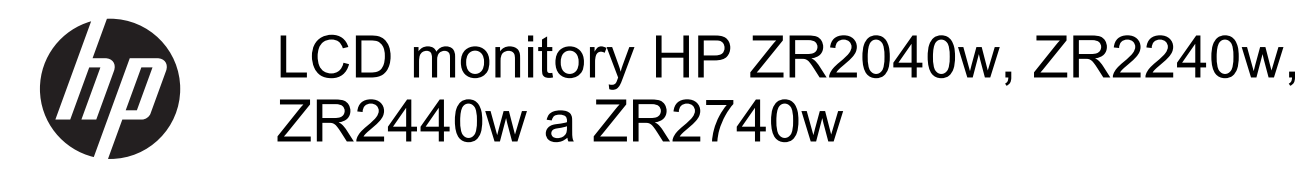

Uživatelská příručka

© 2011, 2012 Hewlett-Packard Development Company, L.P.

Microsoft, Windows a Windows Vista jsou registrované ochranné známky nebo ochranné známky společnosti Microsoft Corporation ve Spojených státech amerických a dalších zemích.

Jediná záruka k produktům a službám HP je určena záručními podmínkami přiloženými k těmto produktům a službám. Žádné ze zde uvedených informací nemohou být považovány za základ pro vznik jakékoli další záruky. Společnost HP není odpovědná za technické nebo tiskové chyby obsažené v tomto dokumentu.

Tento dokument obsahuje informace, které jsou vlastnictvím společnosti HP a jsou chráněny zákony na ochranu autorských práv. Tento dokument nesmí být kopírován, reprodukován ani překládán do jiného jazyka po částech ani jako celek bez předchozího písemného souhlasu společnosti Hewlett-Packard Company.

První vydání (září 2011)

Druhé vydání (duben 2012)

Produktové číslo dokumentu: 647215-222

#### **O této příručce**

Tato příručka obsahuje informace nastavení monitoru a technické údaje.

**VAROVÁNÍ!** Text označený tímto symbolem znamená, že nerespektování uvedených pokynů může vést ke zranění nebo k ohrožení života.

**UPOZORNĚNÍ:** Text označený tímto symbolem informuje, že nerespektování uvedených pokynů může vést k poškození zařízení nebo ke ztrátě dat.

**POZNÁMKA:** Text označený tímto symbolem poskytuje důležité doplňující informace.

# **Obsah**

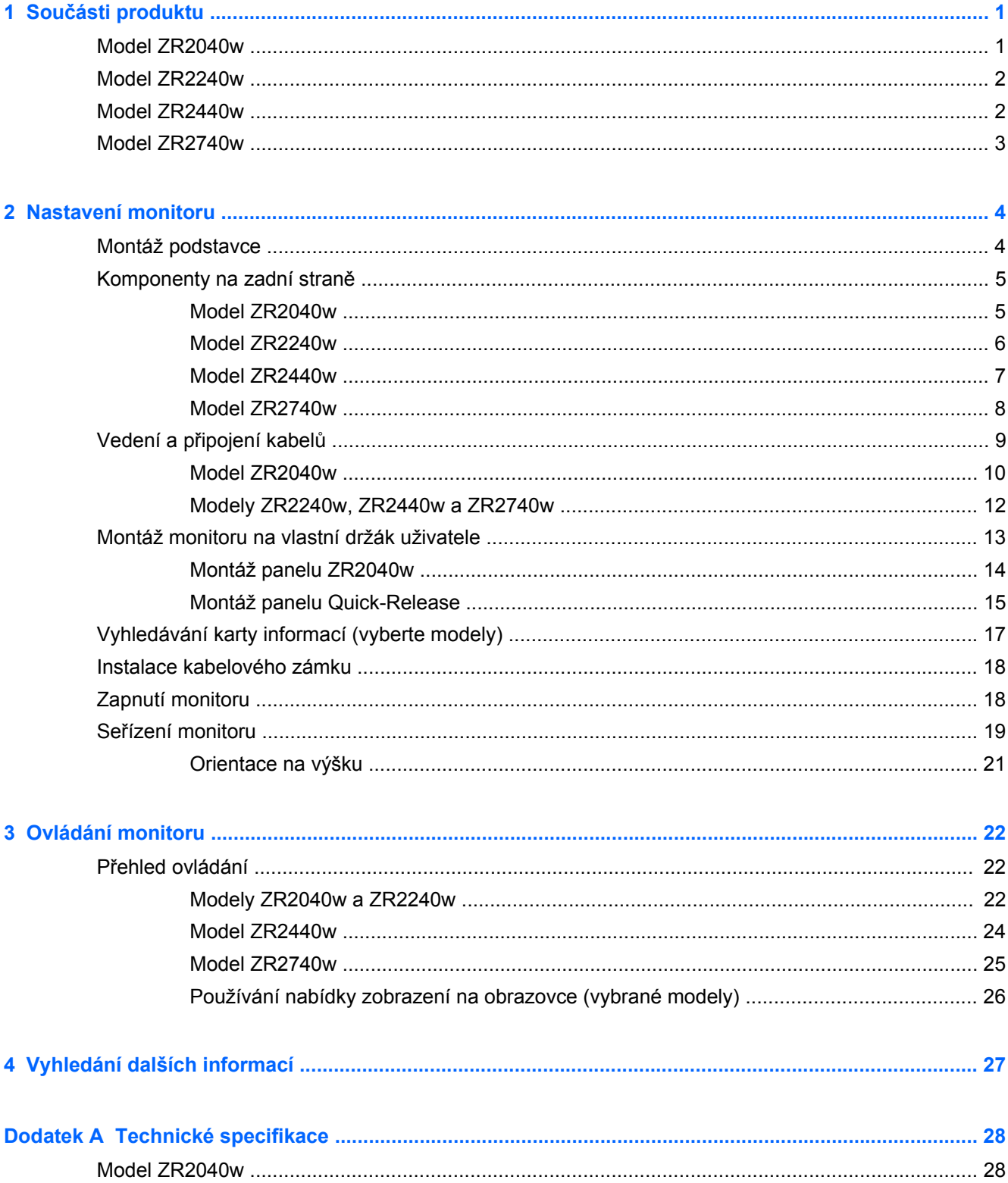

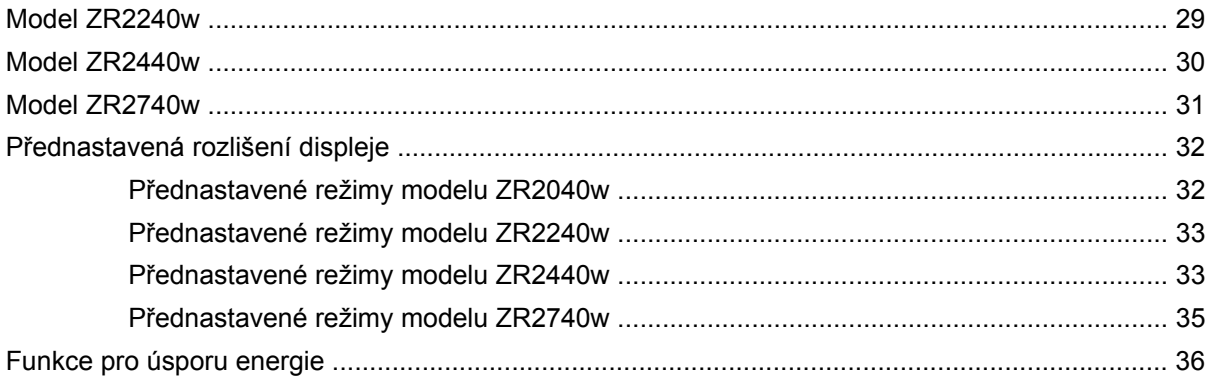

# <span id="page-6-0"></span>**1 Součásti produktu**

LCD monitory (displej s tekutými krystaly) mají aktivní matrici s tenkovrstvými tranzistory (TFT). Všechny modely mají tyto součásti:

- Podsvícení diodami LED bez obsahu rtuti
- **•** Technologie širokoúhlého zobrazení umožňující pohled z polohy v sedě nebo ve stoje, nebo při pohybu ze strany do strany
- Odnímatelný podstavec a montážní otvory dle standardu VESA pro flexibilní řešení montáže
- Držák pro volitelnou lištu s reproduktory HP (kupuje se zvlášť)
- Podpora technologie Plug and play, pokud ji podporuje operační systém
- Bezpečnostní slot na zadní straně monitoru pro volitelný kabelový zámek
- Funkce Cable management (propojení různých kabelů a šňůr)
- Ochrana proti kopírování HDCP (High-Bandwidth Digital Content Protection) na všech digitálních vstupech
- Disk CD se softwarem a dokumentací obsahující ovladače, obslužné programy a dokumentaci monitoru
- Funkci úspory energie splňující požadavky na omezení spotřeby elektrické energie
- Inteligentní Management AssetControl (Správa zdrojů)
- Splňuje směrnici EU RoHS

### **Model ZR2040w**

Dále jsou uvedeny součásti modelu ZR2040w:

- Displej o úhlopříčce 50,8 cm (20 palců) s rozlišením 1 600 x 900, navíc podporu zobrazení na celou obrazovku pro nižší rozlišení
- Součástí příslušenství je signální kabel VGA videosignálu pro podporu analogového vstupu VGA
- Součástí příslušenství je signální kabel DVI videosignálu pro podporu digitálního vstupu DVI-D
- Součástí příslušenství je signální kabel DisplayPort (Port displeje) videosignálu pro podporu digitálního vstupu DisplayPort
- Orientace na šířku a na výšku
- Nastavení sklonu
- On-Screen Display (OSD) (Zobrazení na obrazovce) v několika jazycích pro jednoduché nastavení a optimalizaci zobrazení
- Nástroj HP Display Assistant (Zobrazení pomocníka) pro úpravu nastavení monitoru a aktivaci funkce ochrany proti odcizení
- Obslužný program pro automatické nastavení vzorku
- <span id="page-7-0"></span>Sloty na privátní filtry (Zakoupené zvlášť) pro blokování pohledu ze strany
- Je kvalifikován logem Energy Star a splňuje požadavky TCO

### **Model ZR2240w**

Součásti modelu ZR2240w zahrnují:

- Displej o úhlopříčce 54,72 cm (21,5 palců) s rozlišením 1 920 x 1 080, navíc podporu zobrazení na celou obrazovku pro nižší rozlišení
- Součástí příslušenství je signální kabel VGA videosignálu pro podporu analogového vstupu VGA
- Součástí příslušenství je signální kabel DVI videosignálu pro podporu digitálního vstupu DVI-D
- Vstup videosignálu pro podporu digitálního vstupu HDMI
- Dynamický poměr kontrastu: 2 000 000:1
- Součástí příslušenství je signální kabel DisplayPort (Port displeje) videosignálu pro podporu digitálního vstupu DisplayPort
- Rozbočovač USB 2.0 s jedním portem pro odchozí data (připojuje se k počítači) a čtyřmi porty pro příchozí data (připojují se k zařízením USB)
- Kabel USB (Součástí balení) určený pro připojení rozbočovače USB monitoru ke konektoru USB na počítači
- 8 cestné pohodlné nastavení zahrnující výšku, sklon, střed otáčení a natáčení
- Násadec HP Quick Release 2 je současné zapuštěné řešení montáže, které Vám umožní rychlou montáž panelu jednoduchým zacvaknutím a vyjmutí vhodným uvolněním posuvného jazýčku
- Snadný přístup k požadované kartě informací, které jsou potřeba pro telefonní hovor s podporou
- On-Screen Display (OSD) (Zobrazení na obrazovce) v několika jazycích pro jednoduché nastavení a optimalizaci zobrazení
- Nástroj HP Display Assistant (Zobrazení pomocníka) pro úpravu nastavení monitoru a aktivaci funkce ochrany proti odcizení
- Obslužný program pro automatické nastavení vzorku
- Sloty na privátní filtry (Zakoupené zvlášť) pro blokování pohledu ze strany
- Je kvalifikován logem Energy Star a splňuje požadavky TCO

## **Model ZR2440w**

Součásti modelu ZR2440w zahrnují:

- Displej o úhlopříčce 61,13 cm (24 palců) s rozlišením 1 920 x 1 200, navíc podporu zobrazení na celou obrazovku pro nižší rozlišení
- Součástí příslušenství je signální kabel DisplayPort (Port displeje) videosignálu pro podporu digitálního vstupu DisplayPort
- Vstup videosignálu pro podporu digitálního vstupu HDMI
- Součástí příslušenství je signální kabel DVI videosignálu pro podporu digitálního vstupu DVI-D
- Dynamický poměr kontrastu: 2 000 000:1
- <span id="page-8-0"></span>Rozbočovač USB 2.0 s jedním portem pro odchozí data (připojuje se k počítači) a čtyřmi porty pro příchozí data (připojují se k zařízením USB)
- Kabel USB (Součástí balení) určený pro připojení rozbočovače USB monitoru ke konektoru USB na počítači
- Digitální zvukový signál na výstupu SPDIF
- Analogový zvukový signál na výstupu pro podporu zvuku 2.0
- 8 cestné pohodlné nastavení zahrnující výšku, sklon, střed otáčení a natáčení
- Násadec HP Quick Release 2 je současné zapuštěné řešení montáže, které Vám umožní rychlou montáž panelu jednoduchým zacvaknutím a vyjmutí vhodným uvolněním posuvného jazýčku
- Snadný přístup k požadované kartě informací, které jsou potřeba pro telefonní hovor s podporou
- On-Screen Display (OSD) (Zobrazení na obrazovce) v několika jazycích pro jednoduché nastavení a optimalizaci zobrazení
- Nástroj HP Display Assistant (Zobrazení pomocníka) pro úpravu nastavení monitoru a aktivaci funkce ochrany proti odcizení
- Sloty na privátní filtry (zakoupené zvlášť) pro blokování pohledu ze strany
- Je kvalifikován logem Energy Star a splňuje požadavky TCO

## **Model ZR2740w**

Součásti modelu ZR2740w zahrnují:

- Širokoúhlou obrazovku 68,74 cm (27 palců) s rozlišením 2 560 x 1 440
- Součástí příslušenství je signální kabel DVI-Dual Link videosignálu pro podporu digitálního vstupu DVI
- Součástí příslušenství je signální kabel DisplayPort (Port displeje) videosignálu pro podporu digitálního vstupu DisplayPort
- Rozbočovač USB 2.0 s jedním portem pro odchozí data (připojuje se k počítači) a čtyřmi porty pro příchozí data (připojují se k zařízením USB)
- Kabel USB (Součástí balení) určený pro připojení rozbočovače USB monitoru ke konektoru USB na počítači
- 8 cestné pohodlné nastavení zahrnující výšku, sklon, střed otáčení a natáčení
- Násadec HP Quick Release 2 je současné zapuštěné řešení montáže, které Vám umožní rychlou montáž panelu jednoduchým zacvaknutím a vyjmutí vhodným uvolněním posuvného jazýčku
- Snadný přístup k požadované kartě informací, které jsou potřeba pro telefonní hovor s podporou

# <span id="page-9-0"></span>**2 Nastavení monitoru**

Chcete-li nastavit monitor, zkontrolujte, zda je vypnuto napájení monitoru, počítače a dalších připojených zařízení, poté postupujte podle následujících pokynů.

POZNÁMKA: Ujistěte se, zda je hlavní vypínač napájení na zadním panelu monitoru v poloze vypnuto. Hlavní vypínač napájení vypíná veškeré napájení monitoru.

## **Montáž podstavce**

- **POZNÁMKA:** Pokud bude monitor připevněn na zeď, otočné rameno, podstavec, ani jiné zařízení neinstalujte; namísto toho viz [Montáž monitoru na vlastní držák uživatele na stránce 13](#page-18-0) v této kapitole.
- **UPOZORNĚNÍ:** Při manipulaci s monitorem si vždy dávejte pozor na to, abyste se nedotýkali povrchu LCD panelu. Tlak na panel může mít za následek nerovnoměrnost barev nebo změnu orientace tekutých krystalů. Pokud k tomu dojde, obrazovka se do normálního stavu sama nevrátí.

ZR2040w sestavíte tak, že zasunete podstavec kolmo do jeho základny, jak je zobrazeno na následující straně.

**Obrázek 2-1** Sestavení podstavce ZR2040w

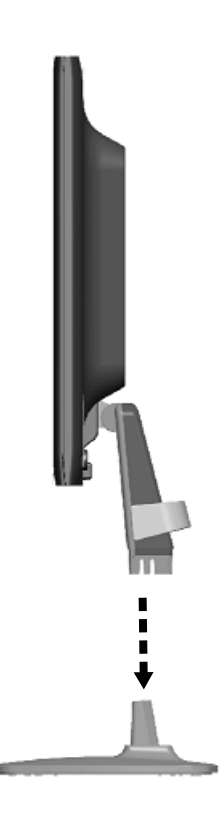

<span id="page-10-0"></span>Modely ZR2240w, ZR2440w a ZR2740w používají pro snadný pohyb monitoru mechanizmus HP Quick Release 2. Montáž panelu na podstavec:

- **1.** Zasuňte montážní desku na podstavec pod horní patku výřezu v zadní části panelu.
- **2.** Spusťte podstavec do výřezu, dokud do své polohy nezaklapne.
- **3.** Západka HP Quick Release 2 po zajištění monitoru ve správné poloze zaskočí.

**Obrázek 2-2** Montáž panelu na násadec HP Quick Release 2

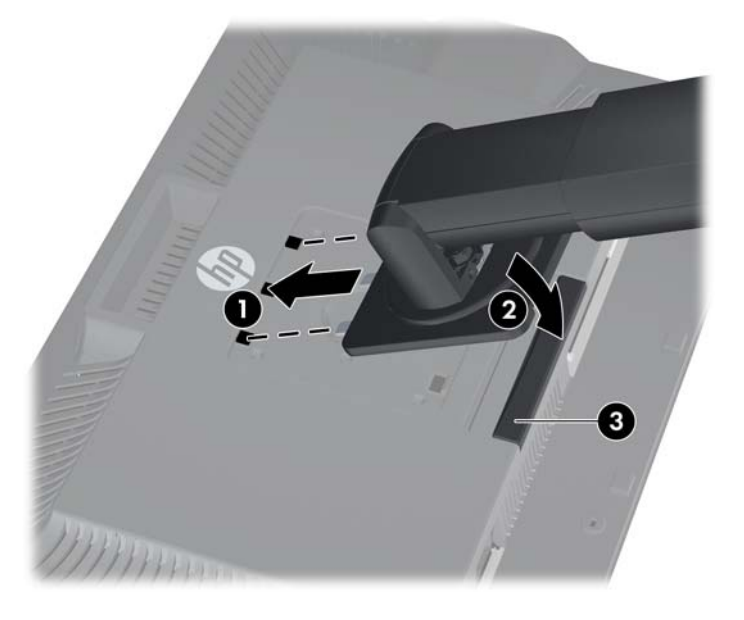

## **Komponenty na zadní straně**

#### **Model ZR2040w**

**Obrázek 2-3** Komponenty na zadní straně modelu ZR2040w

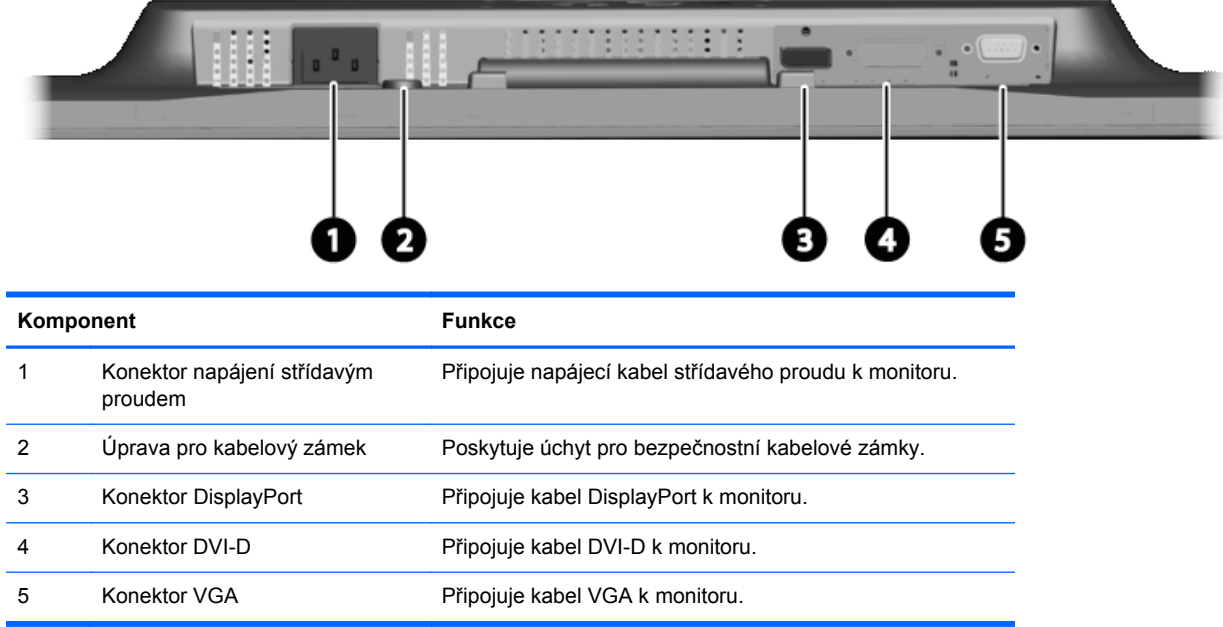

#### <span id="page-11-0"></span>**Model ZR2240w**

**Obrázek 2-4** Komponenty v zadní části modelu ZR2240w

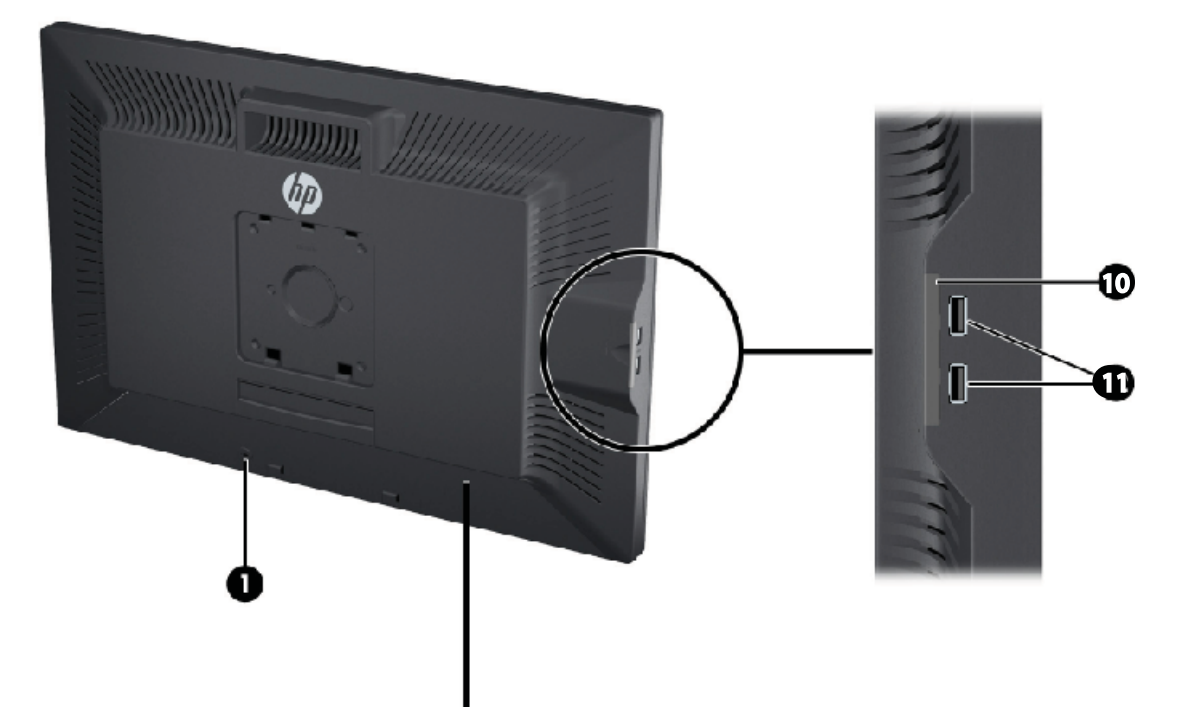

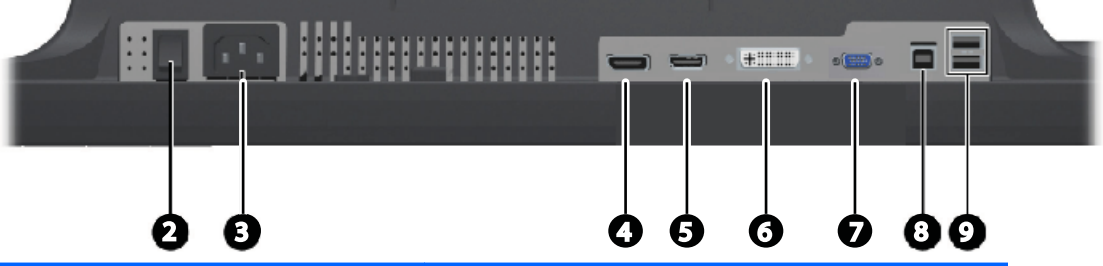

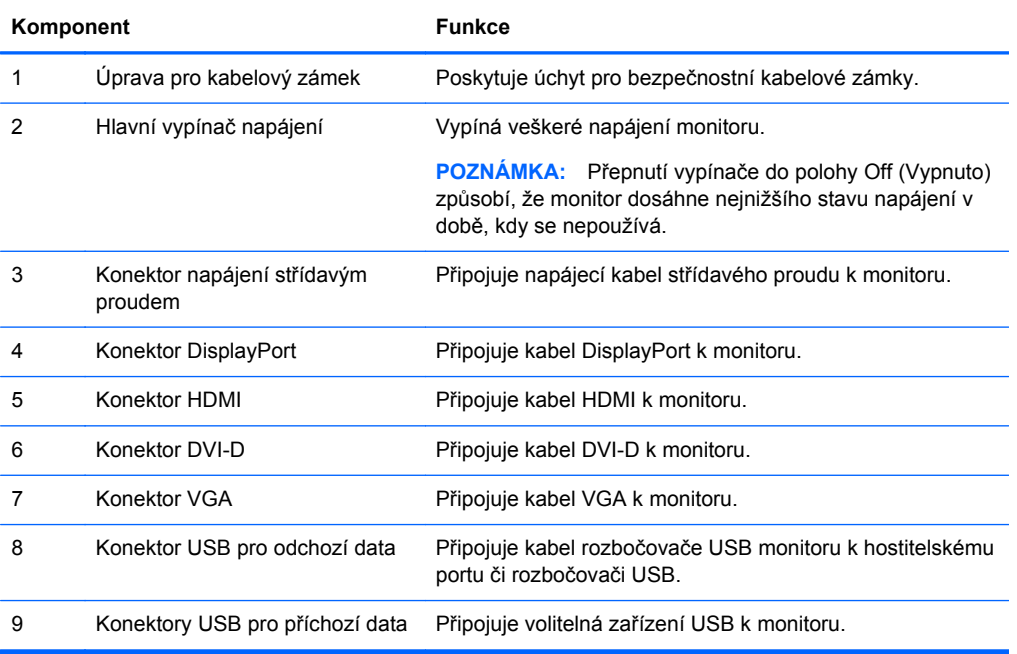

<span id="page-12-0"></span>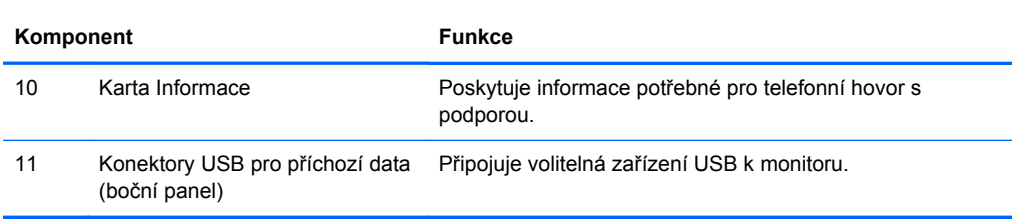

#### **Model ZR2440w**

**Obrázek 2-5** Komponenty v zadní části modelu ZR2440w

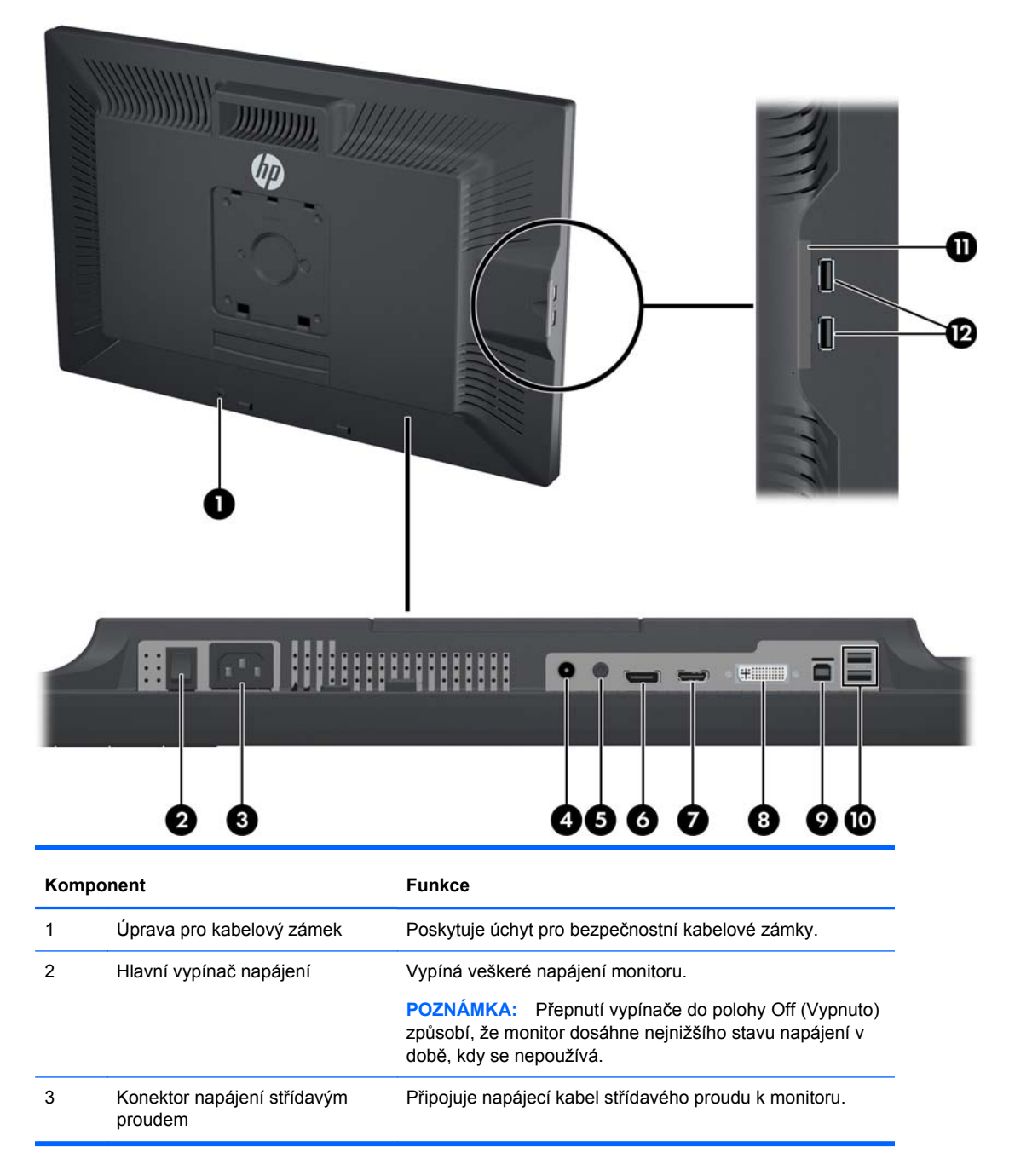

<span id="page-13-0"></span>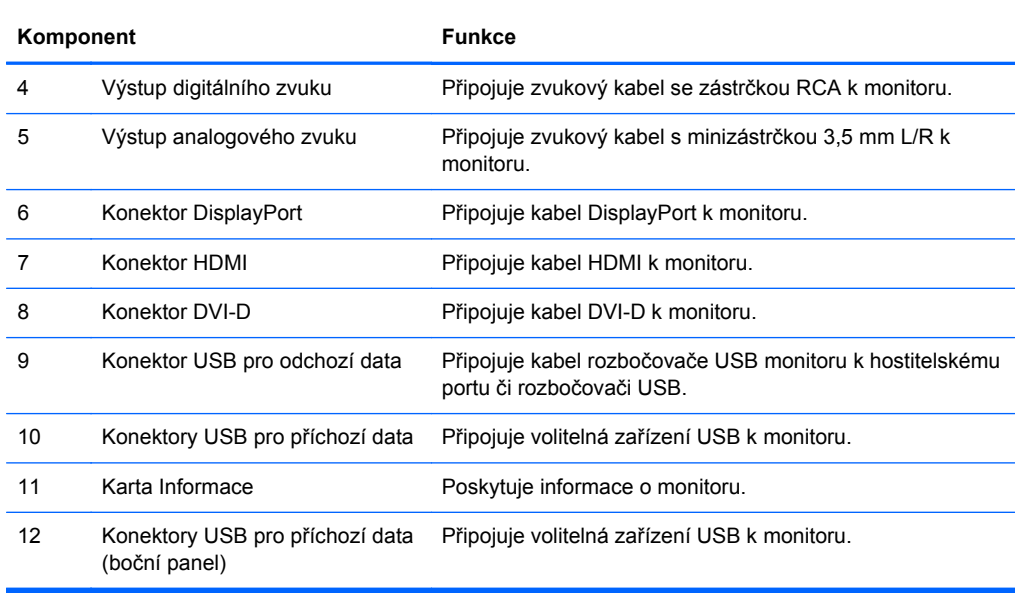

### **Model ZR2740w**

#### **Obrázek 2-6** Komponenty v zadní části modelu ZR2740w

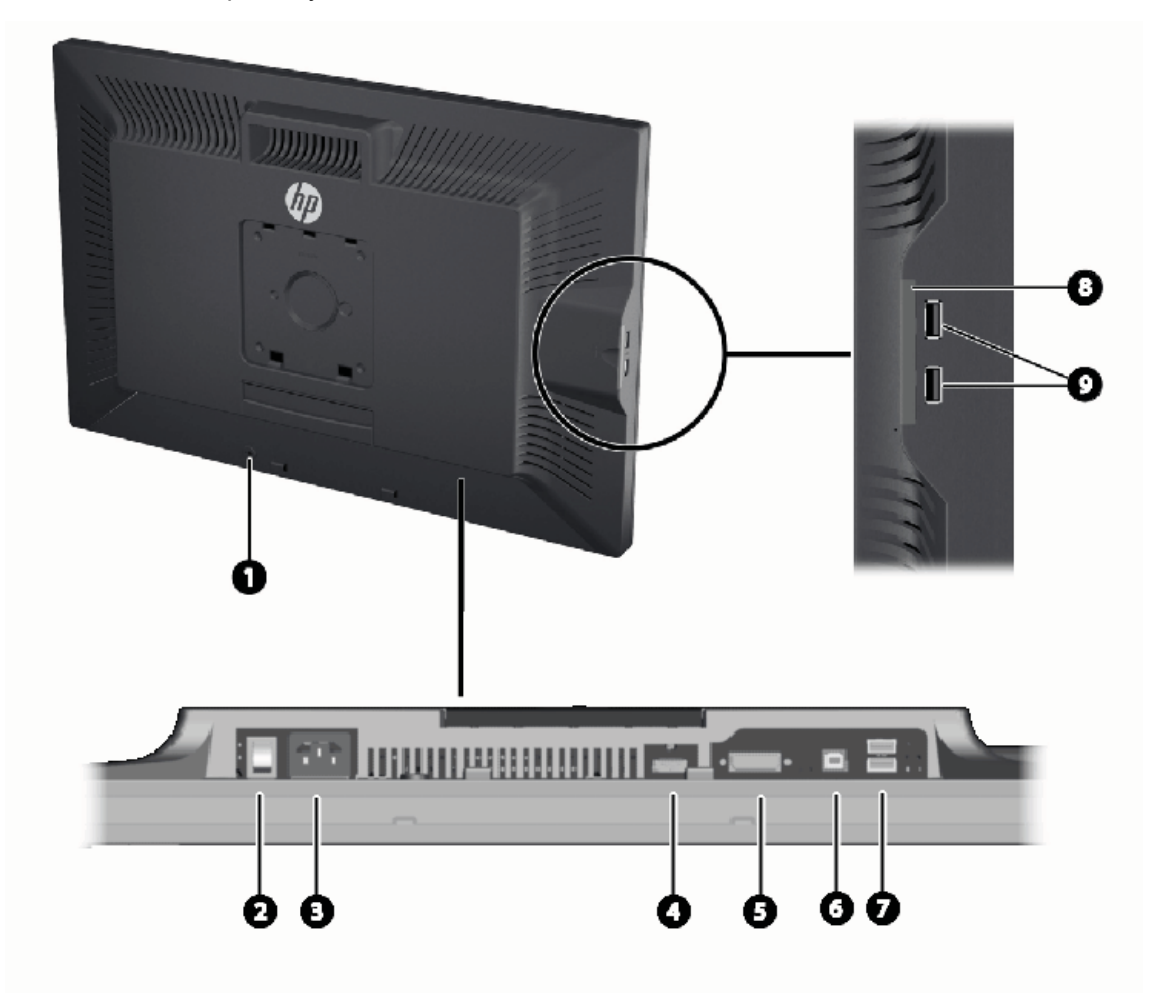

<span id="page-14-0"></span>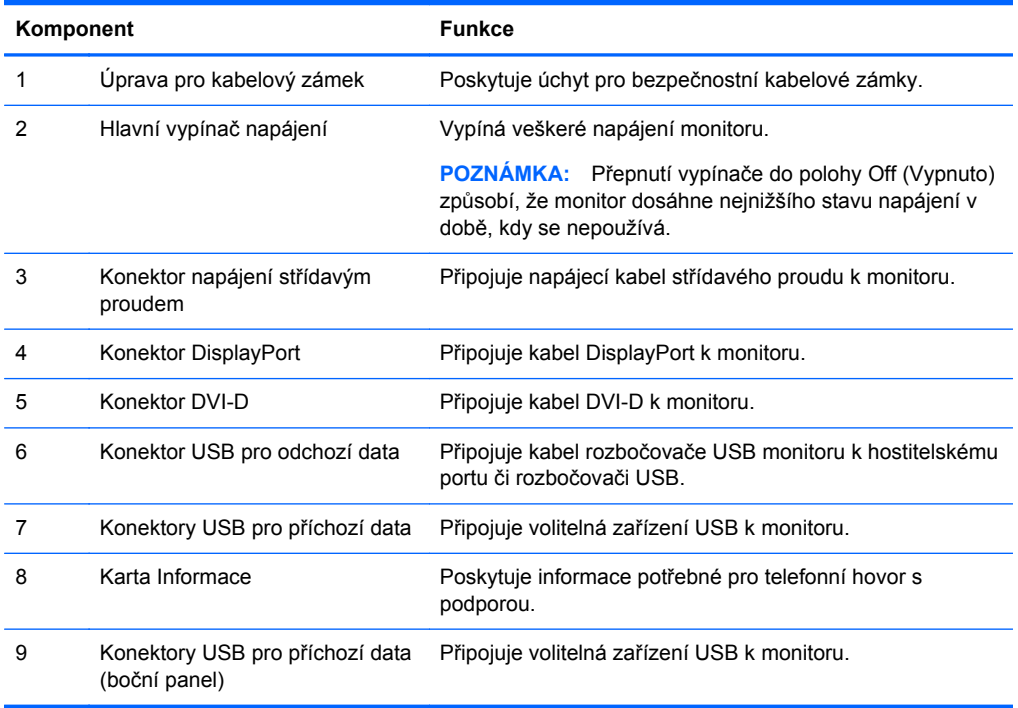

# **Vedení a připojení kabelů**

Umístěte monitor na vhodné a dobře větrané místo v blízkosti počítače.

#### <span id="page-15-0"></span>**Model ZR2040w**

Zádržná tyč pro upevnění kabelu na podstavec monitoru ZR2040w je přidržována na místě čtyřmi příchytkami.

**Obrázek 2-7** Zádržná tyč pro upevnění kabelu

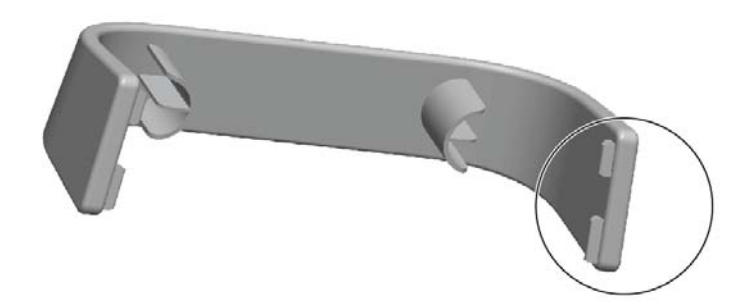

**1.** Při vyjímání tyče nejdříve jeden konec tyče odtáhněte z podstavce (1). Jakmile je volný, tyč můžete vyjmout (2).

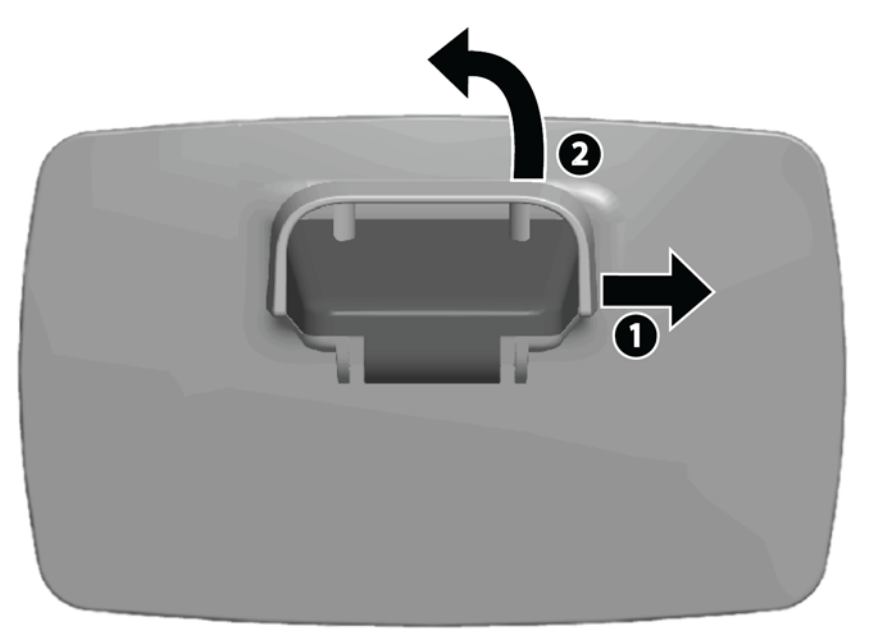

- **2.** Připojte videokabely z příslušenství ke konektorům, jak vidíte na [Model ZR2040w na stránce 5.](#page-10-0) Všechny nepřipojujte.
- **3.** U každého kabelu, který jste připojili, zapojte druhý konec do příslušného konektoru na počítači.
- **4.** Připojte síťovou šňůru do elektrické zásuvky.
	- **VAROVÁNÍ!** Riziko úrazu elektrickým proudem nebo poškození zařízení snížíte tím, že budete dodržovat tyto zásady:

Neodpojujte uzemňovací kolík napájecího kabelu. Uzemňovací kolík je důležitým bezpečnostním prvkem.

Napájecí kabel připojte pouze do uzemněné a kdykoliv volně přístupné zásuvky elektrické sítě.

Odpojte napájení zařízení vytažením napájecího kabelu z elektrické zásuvky.

Z bezpečnostních důvodů na síťové šňůry či kabely nic nepokládejte. Uspořádejte kabely tak, aby na ně nikdo nemohl náhodně šlápnout nebo o ně zakopnout. Za šňůry a kabely netahejte. Při vytahování ze zásuvky tahejte za zástrčku, ne za šňůru.

**5.** Dejte videokabely k sobě a vraťte zpět zádržnou tyč pro jejich upevnění tak, aby byly sevřeny.

**Obrázek 2-8** Vedení kabelů u modelu ZR2040w

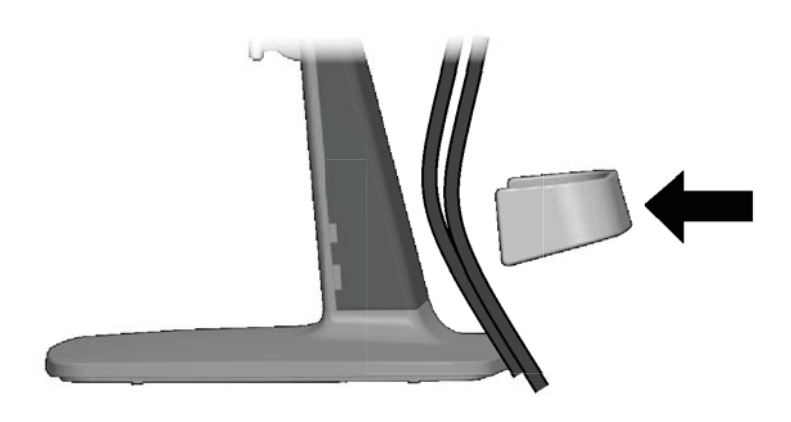

#### <span id="page-17-0"></span>**Modely ZR2240w, ZR2440w a ZR2740w**

- **1.** Sejměte kryt vedení kabelů zatažením přímo u přední části sloupku.
	- **Obrázek 2-9** Kryt vedení kabelů

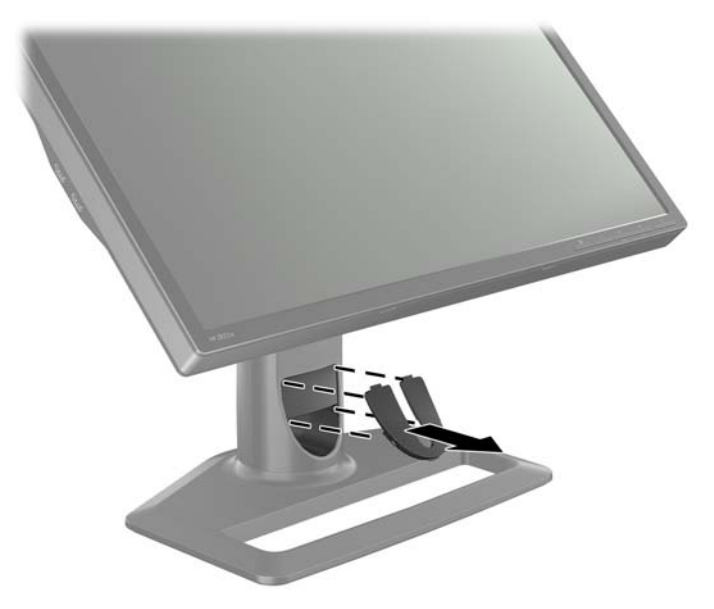

**2.** Před připojením veďte kabely skrze otvor vedení kabelů ve sloupku (1) a poté vraťte kryt (2) na místo.

**Obrázek 2-10** Vedení kabelů

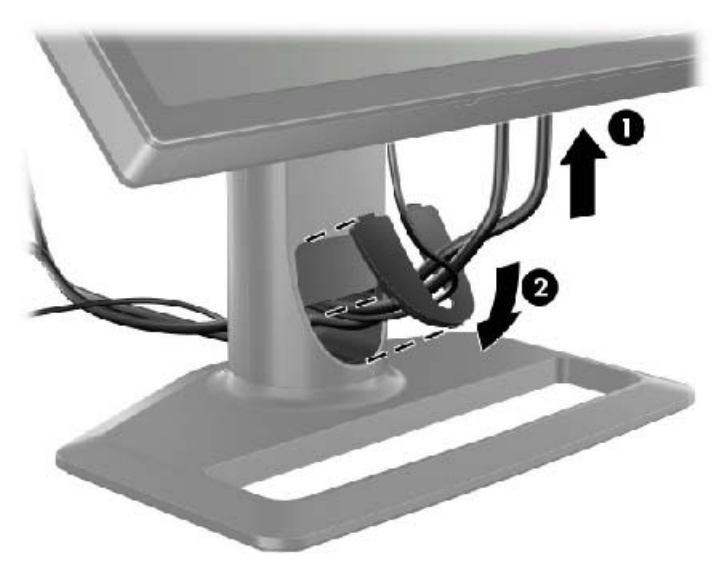

<span id="page-18-0"></span>**3.** Připojte požadované zdroje signálu. Viz výkresy v ([Komponenty na zadní stran](#page-10-0)ě na stránce 5), kde určíte konektory na Vašem monitoru. Pro každý monitor zapojte jeden konec příslušného kabelu. Druhý konec připojte k počítači nebo k jinému zdroji videosignálu.

Model ZR2440w podporuje výstup analogového zvuku ze vstupů HDMI a DisplayPort. Pro digitální výstup použijte zdířku RCA a pro analogový zvuk 2.0 použijte minizdířku 3,5 mm.

POZNÁMKA: Na zdroje videosignálu není třeba připojovat všechny konektory.

**4.** Pokud budete používat zařízení USB (jako např. digitální kameru, klávesnici USB nebo myš USB), připojte jeden konec kabelu USB z příslušenství na konektor rozbočovače USB na zadní straně panelu počítače a druhý konec na konektor USB pro odchozí data na monitoru. Čtyři porty USB pro příchozí data (dva na zadní straně a dva na boku) jsou nyní k dispozici pro Vaše zařízení.

**Obrázek 2-11** Připojení kabelů USB

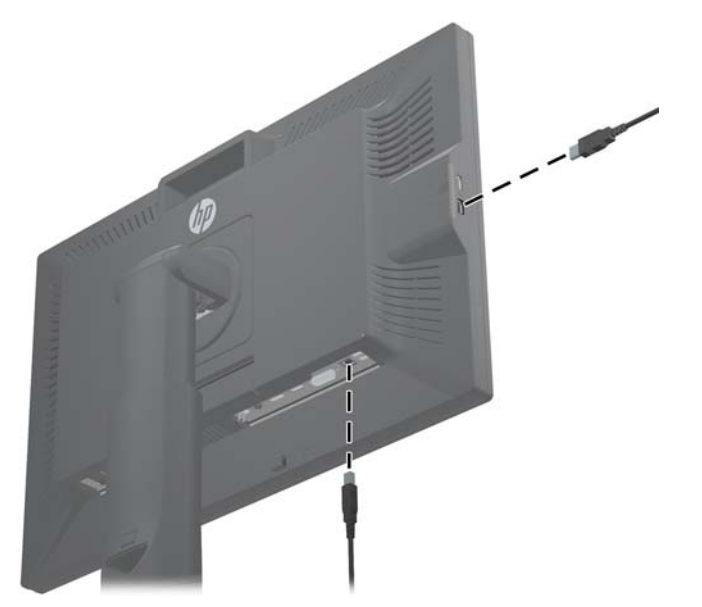

**5.** Jeden konec síťového kabelu připojte ke konektoru napájení střídavým proudem na zadní části monitoru a druhý konec do elektrické zásuvky.

**VAROVÁNÍ!** Riziko úrazu elektrickým proudem nebo poškození zařízení snížíte tím, že budete dodržovat tyto zásady:

Neodpojujte uzemňovací kolík napájecího kabelu. Uzemňovací kolík je důležitým bezpečnostním prvkem.

Napájecí kabel připojte pouze do uzemněné a kdykoliv volně přístupné zásuvky elektrické sítě.

Odpojte napájení zařízení vytažením napájecího kabelu z elektrické zásuvky.

Z bezpečnostních důvodů na síťové šňůry či kabely nic nepokládejte. Uspořádejte kabely tak, aby na ně nikdo nemohl náhodně šlápnout nebo o ně zakopnout. Za šňůry a kabely netahejte. Při vytahování ze zásuvky tahejte za zástrčku, ne za šňůru.

## **Montáž monitoru na vlastní držák uživatele**

Monitor může být namontován na jakýkoliv držák, který splňuje standardy VESA.

<span id="page-19-0"></span>POZNÁMKA: Toto zařízení je určeno pro upevnění pomocí montážní sestavy na zeď uvedené v UL nebo CSA.

**UPOZORNĚNÍ:** Násadec HP Quick Release 2 lze pomocí držáku panelu monitoru namontovat přímo na stěnu. Je navržen na maximální zatížení 10,9 kg. Provádíte-li montáž na stěnu, doporučuje společnost HP poradit se s odborníky v oblasti projektování nebo stavebnictví, kteří určí vhodný typ a množství upevňovacích prvků potřebných pro Váš monitor a zajistí, aby byl držák monitoru řádně nainstalován a udržel uvedenou zátěž.

Hmotnost Vašeho modelu naleznete v [Technické specifikace na stránce 28.](#page-33-0)

Před montáží se ujistěte, že je monitor vypnut a že je jak napájecí, tak i signální kabel odpojen. Odpojte také všechny kabely USB. Uložte panel čelem dolů na měkký a rovný povrch, aby byl chráněn před poškozením.

#### **Montáž panelu ZR2040w**

- **1.** Vyšroubujte čtyři šrouby, které přidržují panel k podstavci.
- **2.** Při montáži panelu vyrovnejte čtyři otvory v držáku s montážními otvory kolem loga HP na zadní straně monitoru.

**Obrázek 2-12** Montáž modelu ZR2040w

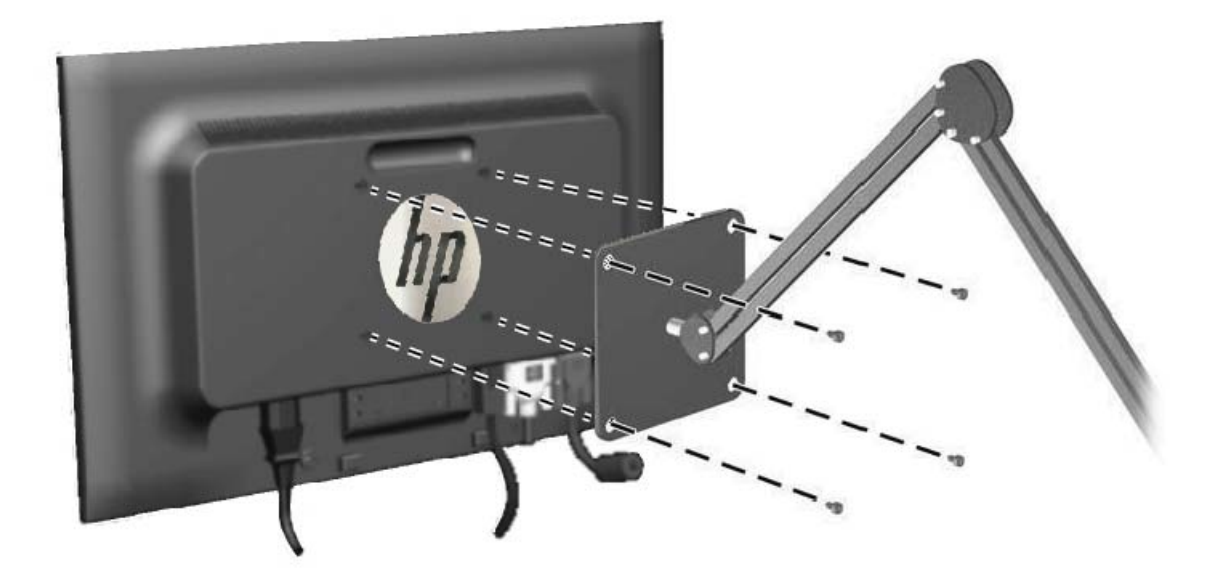

- **UPOZORNĚNÍ:** Tento monitor je vybaven montážními otvory s roztečí 100 mm dle průmyslové normy VESA. K uchycení montážního řešení jiného výrobce k tomuto monitoru jsou nutné čtyři šrouby 4 mm, se stoupáním závitu 0,7 a délkou 10 mm. Delší šrouby se nesmí použít, mohlo by dojít k poškození monitoru. Je nutné ověřit, zda montážní řešení daného výrobce je v souladu s normou VESA a zda je dimenzováno pro hmotnost zobrazovacího panelu monitoru. Pro dosažení nejlepšího výsledku je důležité použít napájecí kabel a videokabel, dodávané s monitorem.
- **3.** Pokud je panel namontován na výšku, je třeba obraz otočit o 90 stupňů. Pokyny naleznete v části [Orientace na výšku na stránce 21](#page-26-0).

### <span id="page-20-0"></span>**Montáž panelu Quick-Release**

Montáž držáku ZR2240w, ZR2440w a ZR2740w na technické prostředky dle VESA lze provést dvěma způsoby:

Sejměte stojan HP a použijte 4 montážní otvory se závitem dle VESA (rozteč 100 x 100), které jsou ve výřezu Quick Release 2. K tomu účelu zde jsou šrouby o vhodné délce.

**Obrázek 2-13** Montáž ramena VESA

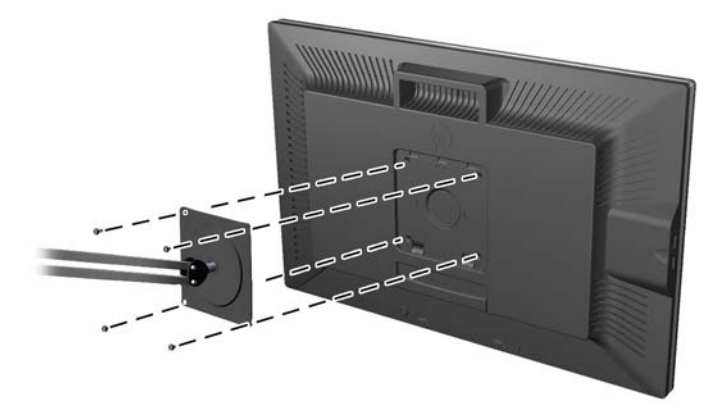

● Jinak dodržujte níže uvedené pokyny k použití násadce HP Quick Release 2 s Vašimi montážními prostředky VESA.

Začněte odebráním podstavce.

**Obrázek 2-14** Odebrání podstavce

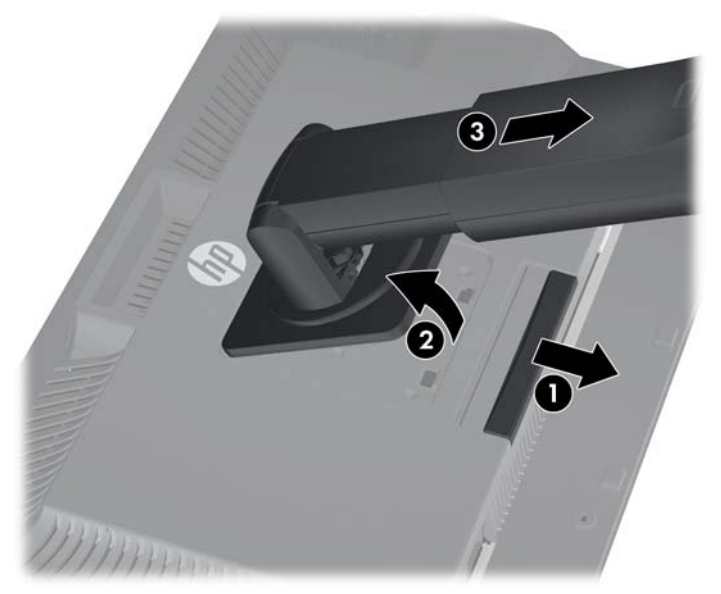

- **1.** Stlačte západku v blízkosti spodku středu monitoru a uvolněte HP Quick Release 2.
- **2.** Otáčejte dno podstavce nahoru, dokud montážní deska neuvolní výřez v panelu.
- **3.** Vysuňte podstavec z výřezu.
- **4.** Vyjměte čtyři šrouby přidržující montážní desku k čelu podstavce: **Obrázek 2-15** Vyjmutí montážní desky z podstavce

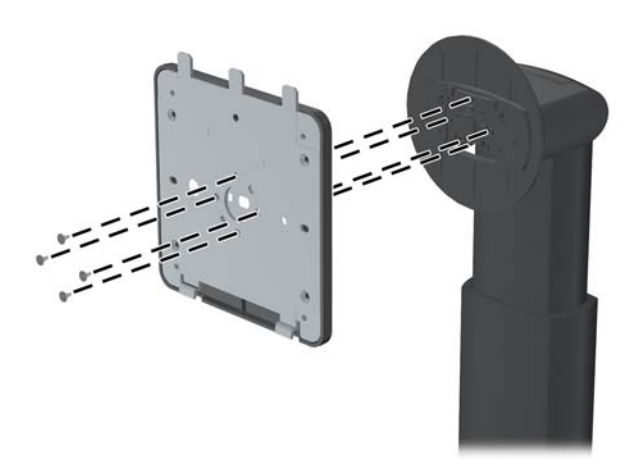

**5.** Vyjměte čtyři šrouby k oddělení montážní desky od jejího krytu: **Obrázek 2-16** Sejmutí krytu z montážní desky

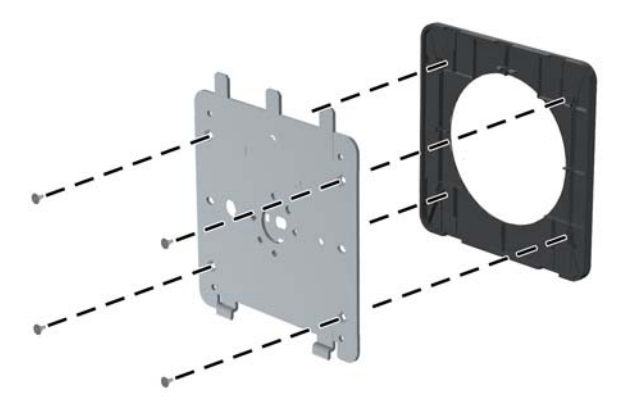

<span id="page-22-0"></span>**6.** Připevněte montážní desku na stěnu nebo na otočné rameno podle vlastního výběru.

**Obrázek 2-17** Instalace montážní desky

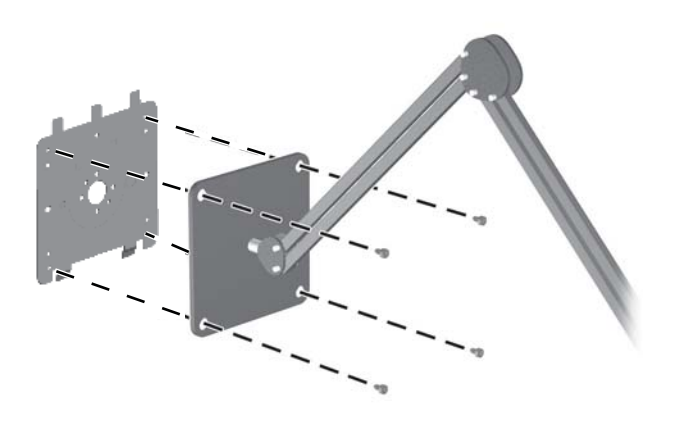

- **UPOZORNĚNÍ:** Tento monitor je vybaven montážními otvory s roztečí 100 mm dle průmyslové normy VESA. K uchycení montážního řešení jiného výrobce k tomuto monitoru jsou nutné čtyři šrouby 4 mm, se stoupáním závitu 0,7 a délkou 10 mm. Delší šrouby se nesmí použít, mohlo by dojít k poškození monitoru. Je nutné ověřit, zda montážní řešení daného výrobce je v souladu s normou VESA a zda je dimenzováno pro hmotnost zobrazovacího panelu monitoru. Pro dosažení nejlepšího výsledku je důležité použít napájecí kabel a videokabel, dodávané s monitorem.
- **7.** Uložte panel na montážní podpěru, kterou jste instalovali, vyrovnejte jeho výřezy s montážní podpěrou, poté jej zasuňte dolů přes horní část podpěry a zatlačte zpět na místo proti podpěře. Uvolňovací západka na monitoru zaklapne, jakmile je monitor bezpečně zajištěn ve správné poloze.

# **Vyhledávání karty informací (vyberte modely)**

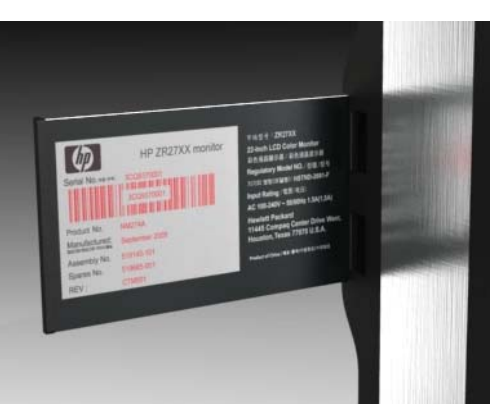

**Obrázek 2-18** Zásuvná karta informací

Modely ZR2240w, ZR2440w a ZR2740w poskytují kartu s informacemi, které budete potřebovat při styku s podporou společnosti HP. Karta se vysune z místa za konektory USB na levé straně panelu.

<span id="page-23-0"></span>Identifikační informace je umístěna na vyjmutelné kartě (místo štítků na zadní stěně monitoru). Záruční informace o podpoře (modelové číslo, sériové číslo, produktové číslo) je vytištěno na přední straně karty a na její zadní straně jsou vytištěny informace o předpisech.

## **Instalace kabelového zámku**

Monitor můžete na pevném objektu zajistit pomocí volitelného kabelového zámku, který je k dostání u společnosti HP.

**Obrázek 2-19** Instalace kabelového zámku

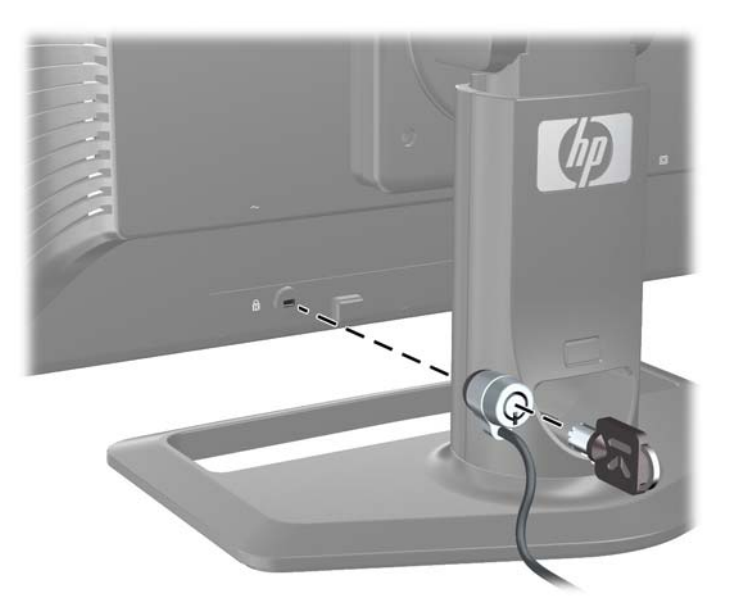

## **Zapnutí monitoru**

- **1.** Pokud má monitor hlavní vypínač (na zadní straně monitoru), přepněte jej do polohy On zapnuto (I).
- **2.** Zapněte počítač stisknutím tlačítka napájení.
- **3.** Zapněte monitor stisknutím tlačítka napájení vpředu na monitoru.

**UPOZORNĚNÍ:** U monitorů, které zobrazují po dlouhou dobu jeden statický obraz, může dojít k vypálení obrazových bodů (12 hodin trvalé nečinnosti). Poškození obrazovky vypálením předejdete tak, že monitor při dlouhé době nečinnosti vypnete nebo aktivujete spořič obrazovky. U všech obrazovek LCD může dojít k retenci obrazu. Monitory s "vypáleným obrazem" nejsou kryty zárukou společnosti HP.

POZNÁMKA: Pokud stisknutí tlačítka napájení nemá žádný účinek, je možné, že je zapnuta funkce Power Button Lockout (Uzamčení tlačítka napájení). Tuto funkci vypnete stisknutím a přidržením tlačítka napájení monitoru po dobu 10 sekund.

Na obrazovce můžete vidět stavovou zprávu nebo obraz. Dioda LED na předním panelu se rozsvítí modrým světlem. Pokud se na vstupu monitoru nenachází žádný videosignál, přejde do režimu nízké spotřeby energie, což je indikováno oranžovou diodou LED.

# <span id="page-24-0"></span>**Seřízení monitoru**

**1.** Skloňte panel monitoru dopředu nebo dozadu tak, aby jeho poloha odpovídala úrovni očí. **Obrázek 2-20** Úprava nastavení sklonu

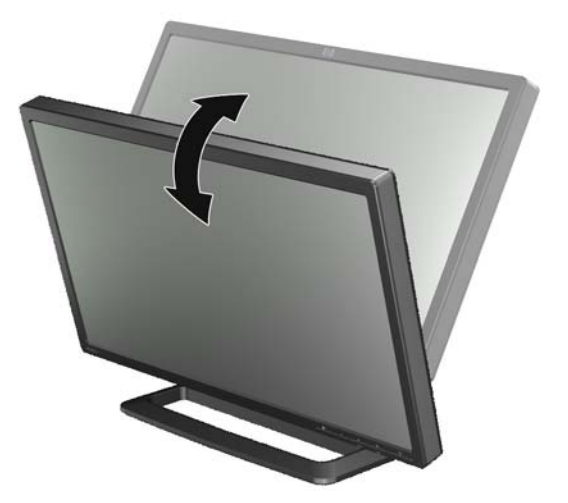

**2.** Pokud se dá monitor natáčet, nastavte jej na nejlepší úhel zobrazení vlevo nebo vpravo.

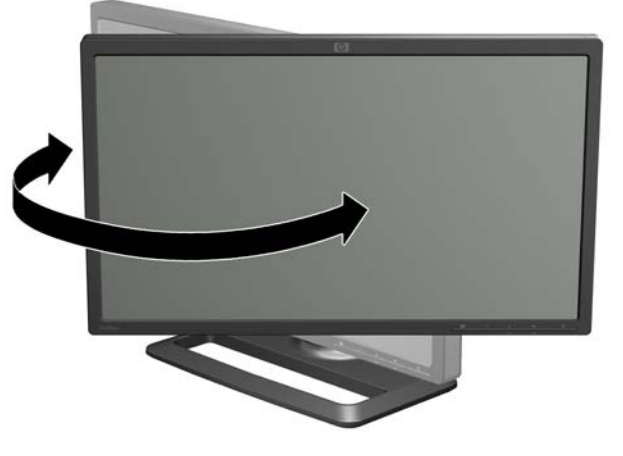

**Obrázek 2-21** Nastavení úhlu zobrazení (vybrané modely)

**3.** Modely ZR2240w, ZR2440w a ZR2740w umožňují výškové nastavení. Nastavte výšku monitoru tak, aby odpovídal výšce očí a poloha pohledu byla pohodlná. Uzamykací/uvolňovací tlačítko na zadní straně sloupku slouží k zajištění hlavy obrazovky proti vysouvání při zvedání monitoru.

Pokud je hlava obrazovky zablokována v nejnižší poloze, uvolněte a nastavte ji podle následujících pokynů:

**Obrázek 2-22** Nastavení výšky (vybrané modely)

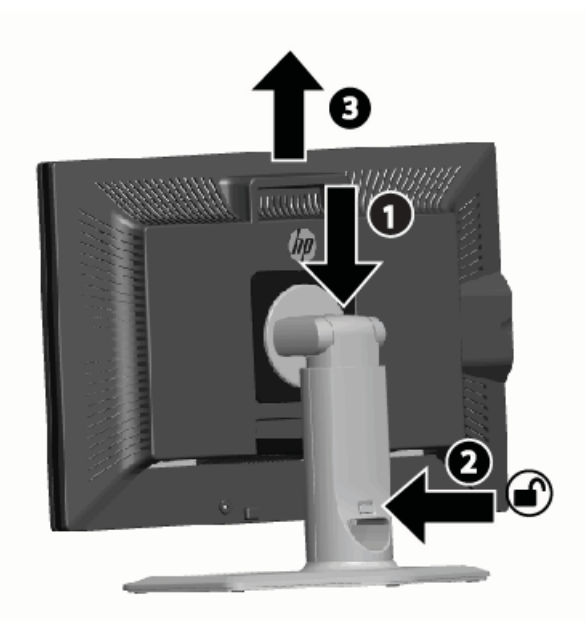

- **a.** Přesvědčte se, zda je monitor bezpečně umístěn na pevné ploše.
- **b.** Mírně zatlačte na hlavu obrazovky (1).
- **c.** Současně s tlakem na hlavu obrazovky stiskněte uzamykací/uvolňovací tlačítko na zadní straně sloupku (2).
- **d.** Vysuňte hlavu obrazovky nahoru do požadované výšky (3).
- **4.** Standardní orientace je na šířku. Pokud chcete orientaci změnit na výšku, postupujte podle pokynů v následujícím oddílu [Orientace na výšku na stránce 21.](#page-26-0)

#### <span id="page-26-0"></span>**Orientace na výšku**

Model ZR2040w musí být namontován s orientací, ve které jej chcete používat. Ostatní modely je možné otočit po montáži. Přitom panel zvedněte do nejvyšší polohy a otočte jej ve směru hodinových ručiček z polohy na šířku do polohy na výšku.

**Obrázek 2-23** Otočení monitoru (vybrané modely)

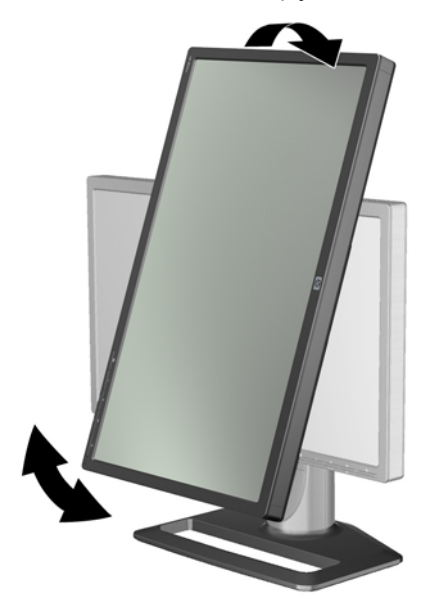

**POZNÁMKA:** Může být nutné naklonit panel monitoru dozadu, aby se při otáčení předešlo kontaktu rohu panelu se základnou.

U modelu ZR2740w otočte obraz pomocí ovládacího panelu grafického adaptéru na pracovní stanici (u grafiky AMD spusťte CATALYST Control Center; u grafiky NVIDIA spusťte NVIDIA Control Center). Další informace pro Váš grafický adaptér pracovní stanice viz nápověda online.

Pro jiné modely použijte k otočení obrazu software HP Display Assistant (na CD se softwarem a dokumentací). Pokud má Váš model OSD, můžete jej otočit na výšku stisknutím tlačítka Menu (Nabídka) na předním panelu monitoru, poté vyberte **OSD Control** (Ovládání OSD) > **Rotate OSD** (Otáčení OSD).

# <span id="page-27-0"></span>**3 Ovládání monitoru**

# **Přehled ovládání**

Pokud nejste seznámeni s monitory řady HP Performance, přečtěte si tento oddíl s přehledem jejich ovládání. Pomůže Vám to při hledání určitých informací v této příručce.

Váš monitor disponuje více než jedním zdrojem vstupu. Prohledá různé vstupy, zjistí aktivní vstup a zobrazí jeho obraz. Zdroj můžete změnit ručně pomocí tlačítka SOURCE (Zdroj) na předním panelu. Pořadí vyhledávání je z výroby nastaveno takto: DisplayPort, DVI-D, HDMI, VGA, použití výchozího zdroje videosignálu DisplayPort.

Některé modely umožňují ovládat pořadí vyhledávání a výchozí zdroj pomocí On-Screen Display (OSD) (Nabídky na obrazovce). Pokud je na Vašem předním panelu tlačítko nabídky ( $\mathbf{F}$ ), je monitor vybaven funkcí OSD. Funkce OSD Vám také umožní zabránit tomu, aby monitor přepínal zdroje.

Pokud monitor nepřijímá žádný vstup, přejde do režimu nízké spotřeby energie ("spánek") a dioda LED na čele přepne z modrého na oranžové světlo. To znamená, že monitor přejde do režimu spánku stejně jako počítač, pokud nemá jiný zdroj vstupu. Můžete jej přepnout do úsporného režimu pomocí tlačítka napájení ( ) vpředu. Nabídka OSD umožní zapnout režim spánku a aktivace pomocí časovače nebo ponechat aktivní režim po celou dobu (nedoporučuje se).

Monitor zobrazuje svůj stav diodou LED na předním panelu a zprávami na obrazovce. Tyto indikátory se liší podle modelu, všechny modely však používají tyto indikátory LED:

- Modrý normální provoz
- Oranžový úsporný režim
- Blikající modrý vstup vyžaduje vyšší rozlišení, než může monitor poskytnout
- Blikající oranžový časovač spánku, tj. monitor je v úsporném režimu a zapne se časovačem
- Žádné světlo normální provoz nebo vypnuto

Navíc k těmto indikátorům některé modely používají také zprávy na obrazovce, které budou podrobněji popsány dále v této kapitole.

Kvalita obrazu je řízena digitálními vstupy. Pro nastavení kvality jsou u analogového vstupu k dispozici různé nástroje: softwarový nástroj, funkce auto-adjust (Automatická úprava) a možnosti volby v OSD.

#### **Modely ZR2040w a ZR2240w**

Pořadí, ve kterém tyto monitory vyhledávají vstupy, začíná u DisplayPort, což znamená, že je to výchozí vstup. Pokud je DisplayPort neaktivní, monitor vyhledá aktivní vstup v tomto pořadí: DVI-D, HDMI (pouze ZR2240w), VGA. Aktuální vstup, výchozí zdroj a pořadí vyhledávání můžete změnit

pomocí OSD. Stisknutím tlačítka + na čele monitoru Vás přímo přivede k dílčí nabídce ovládání zdroje OSD.

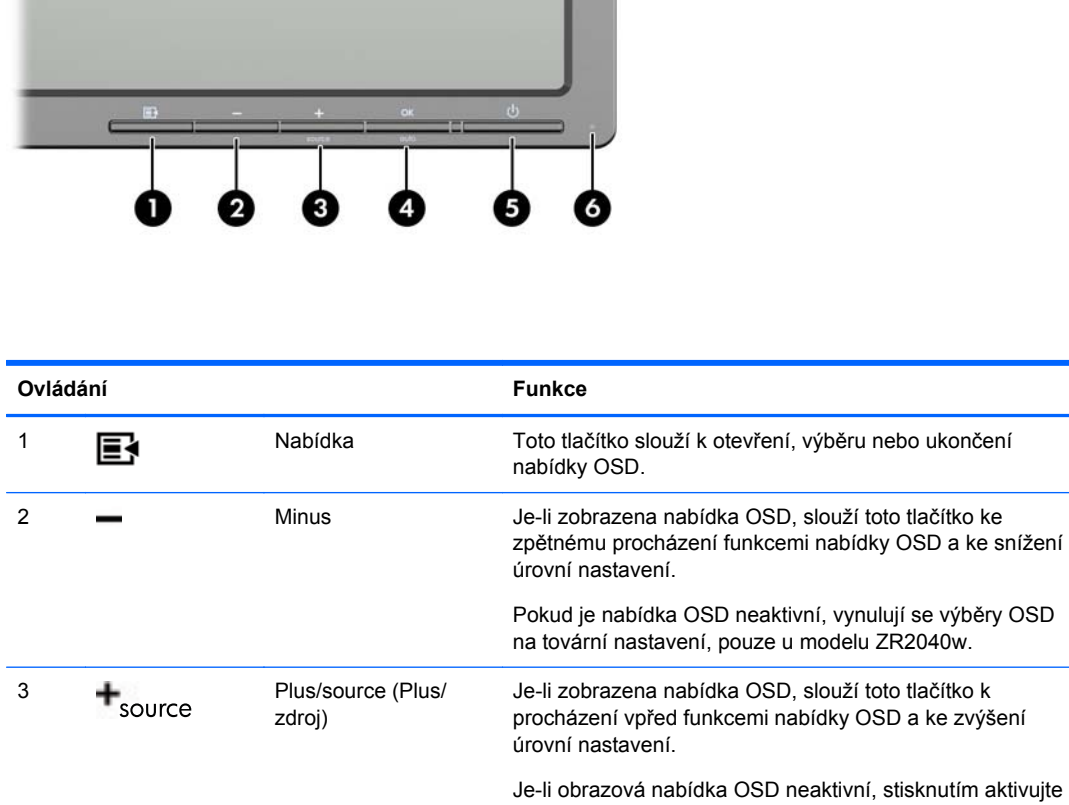

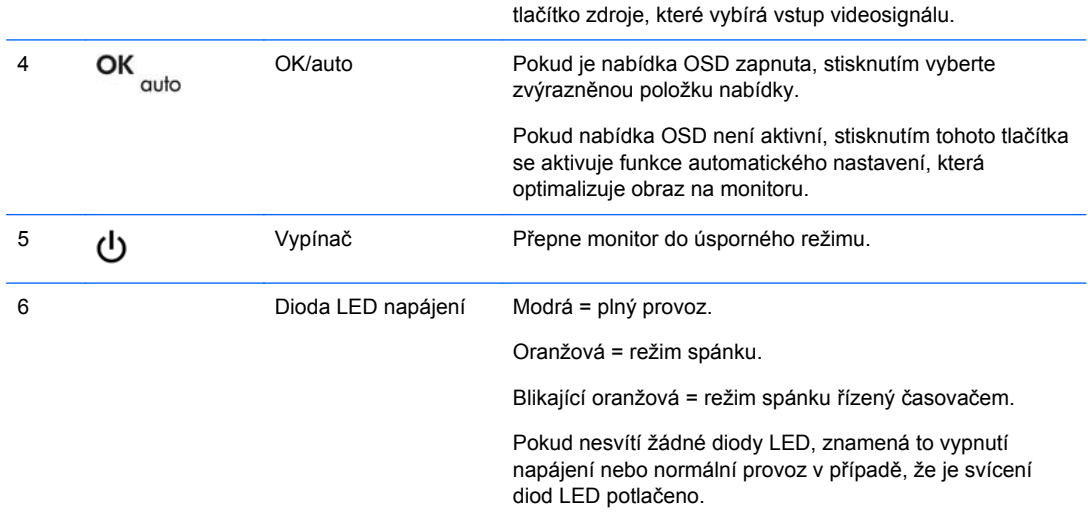

**Obrázek 3-1** Ovládací prvky na předním panelu u modelů ZR2040w a ZR2240w

#### <span id="page-29-0"></span>**Model ZR2440w**

Výchozím vstupem na modelu ZR2440w je DisplayPort a pořadí vyhledávání je z výroby nastaveno na DisplayPort, DVI-D, HDMI. Aktuální vstup, výchozí zdroj a pořadí vyhledávání můžete změnit pomocí OSD. Stisknutí tlačítka + na čele monitoru Vás přímo přivede k dílčí nabídce ovládání zdroje OSD.

**Obrázek 3-2** Ovládací prvky na předním panelu ZR2440w

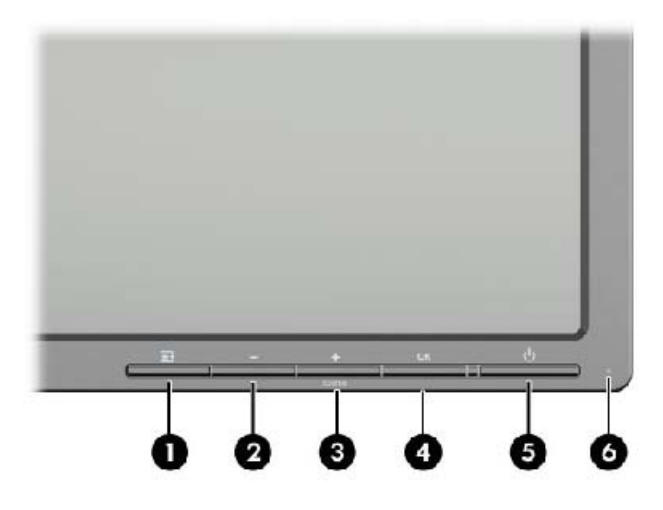

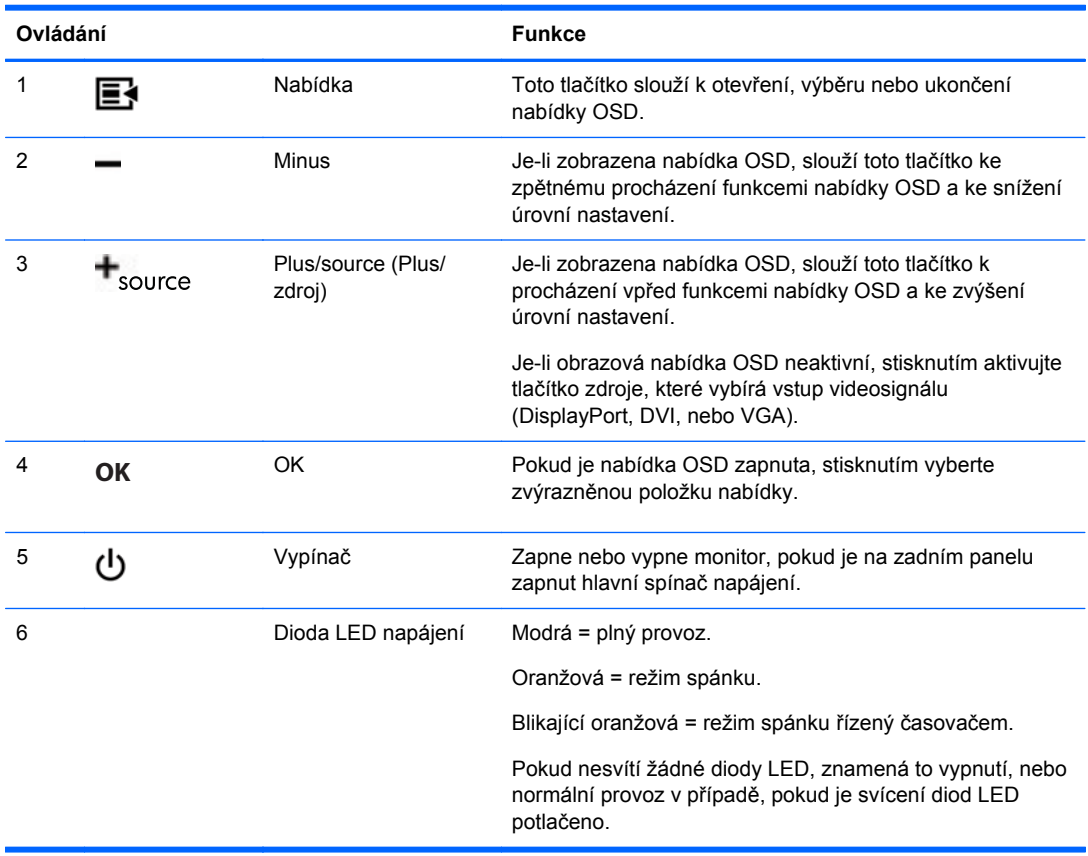

#### <span id="page-30-0"></span>**Model ZR2740w**

Pro model ZR2740w je výchozím vstupem DisplayPort. Aktuální vstup můžete změnit pomocí tlačítka Source (Zdroj) na předním panelu.

Tlačítka vpředu Vám také umožní nastavit jas a přepnout monitor do úsporného režimu:

**Obrázek 3-3** Ovládací prvky na předním panelu ZR2740w

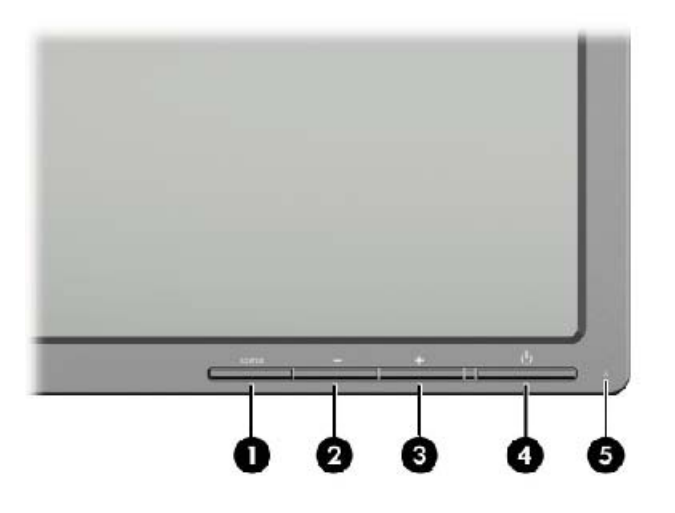

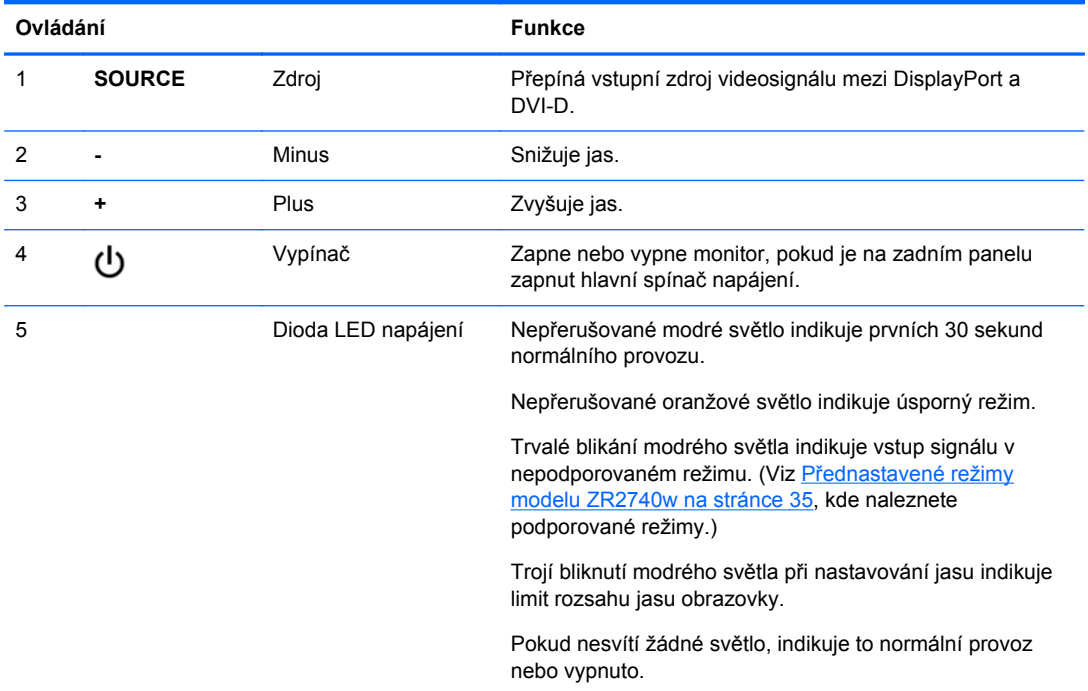

Přidržení stisknutého tlačítka + nebo - způsobí rychlejší změnu nastavení jasu. Jakmile dosáhnete minimálního nebo maximálního jasu, dioda LED třikrát blikne.

<span id="page-31-0"></span>Stisknutí tlačítka zapnutí (l) přepne monitor do úsporného režimu (k úplnému vypnutí použijte vypínač vzadu na panelu). Monitor přejde do úsporného režimu také v případě, že na vstupu není žádný videosignál.

Pokud dojde k prvnímu zapnutí monitoru, dioda LED se rozsvítí modrým světlem a zůstane svítit přibližně půl minuty. Poté zhasne. Pokud monitor přijímá signál mimo svůj rozsah (např. příliš vysoká frekvence), trvale bliká modrá dioda LED.

Tento model nepoužívá OSD (Zobrazení na obrazovce) nebo zprávy na obrazovce.

#### **Používání nabídky zobrazení na obrazovce (vybrané modely)**

Nabídka zobrazení na obrazovce (OSD) dává možnosti výběru pro provoz monitoru. Níže uvedené možnosti nabídky nejsou k dispozici u všech modelů. Například monitory bez analogového vstupu nezobrazují nabídky specifické pro analogové obrazy. Model ZR2740w nepoužívá funkci OSD. Modely, které používají OSD, mají tlačítko nabídky ( $\blacksquare$ ) vpředu.

**POZNÁMKA:** Pokud dochází k problémům s nastavením displeje, zkuste provést reset na výchozí nastavení z výroby pomocí vyvolání nabídky OSD a výběru **Factory Reset** (Obnovení nastavení z výroby).

POZNÁMKA: Chcete-li zobrazit simulátor nabídky OSD, navštivte knihovnu HP Customer Self Repair Services Media Library na adrese <http://www.hp.com/go/sml>.

# <span id="page-32-0"></span>**4 Vyhledání dalších informací**

V *Referenční příručce k LCD monitorům HP* na disku CD dodaném s monitorem naleznete další informace k následujícím tématům:

- Optimalizace výkonu monitoru
- **•** Bezpečnostní pokyny a údržba
- Instalace softwaru z disku CD
- Používání nabídky OSD
- Stažení softwaru z webu
- Oznámení správních úřadů a zákonných orgánů
- Řešení potíží a doporučená řešení běžných problémů

Další informace o používání a nastavení monitoru naleznete na stránkách [http://www.hp.com/](http://www.hp.com/support) [support](http://www.hp.com/support). Vyberte svou zemi nebo oblast, klepněte na odkaz Podpora produktů a řešení potíží a do vyhledávacího okna zadejte model monitoru.

**POZNÁMKA:** Uživatelská příručka, referenční příručka a ovladače monitoru jsou dostupné na stránkách [http://www.hp.com/support.](http://www.hp.com/support)

Pokud informace poskytnuté v příručce nebo v *Referenční příručce LCD monitorů HP* nezodpoví vaše dotazy, můžete kontaktovat podporu. Pro podporu v USA přejděte na stránku <http://www.hp.com/go/contactHP>.

Pro celosvětovou podporu přejděte na stránku [http://welcome.hp.com/country/us/en/](http://welcome.hp.com/country/us/en/wwcontact_us.html) [wwcontact\\_us.html.](http://welcome.hp.com/country/us/en/wwcontact_us.html) Zde je k dispozici:

Online diskuze s technikem HP

```
POZNÁMKA: Když není diskuze podpory dostupná v jistém jazyce, je dostupná v angličtině.
₩
```
- R-mailová podporu
- Vyhledání telefonních čísel podpory
- Vyhledání střediska služeb společnosti HP

# <span id="page-33-0"></span>**A Technické specifikace**

**POZNÁMKA:** Všechny specifikace týkající se výkonu jsou poskytovány výrobci součástí. Technická data představují nejvyšší technické parametry obvyklých úrovní, které uvádí výrobci všech součástí pro zařízení HP. Skutečný výkon může být mírně vyšší nebo nižší.

# **Model ZR2040w**

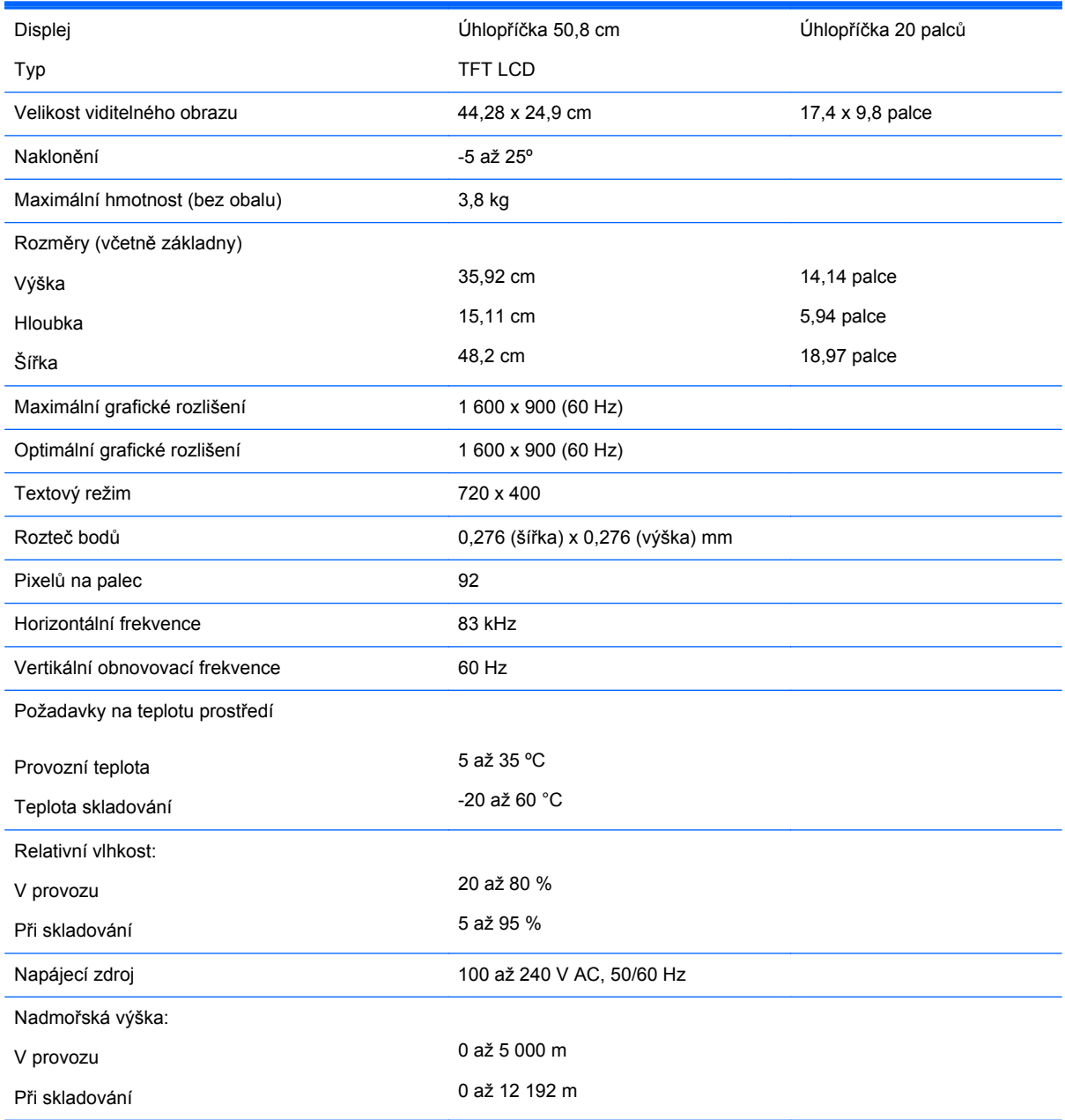

<span id="page-34-0"></span>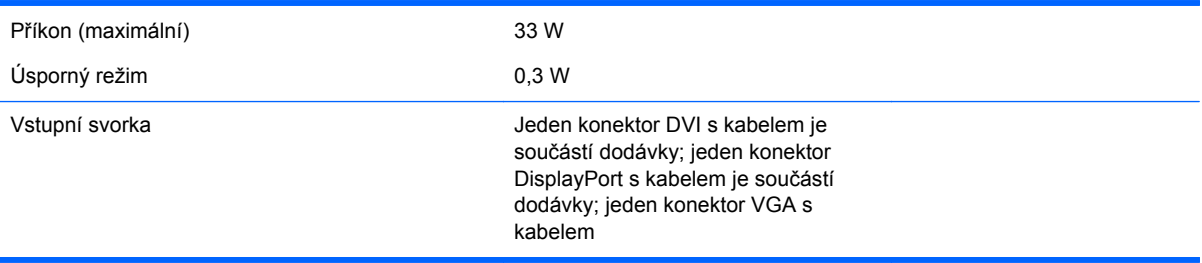

# **Model ZR2240w**

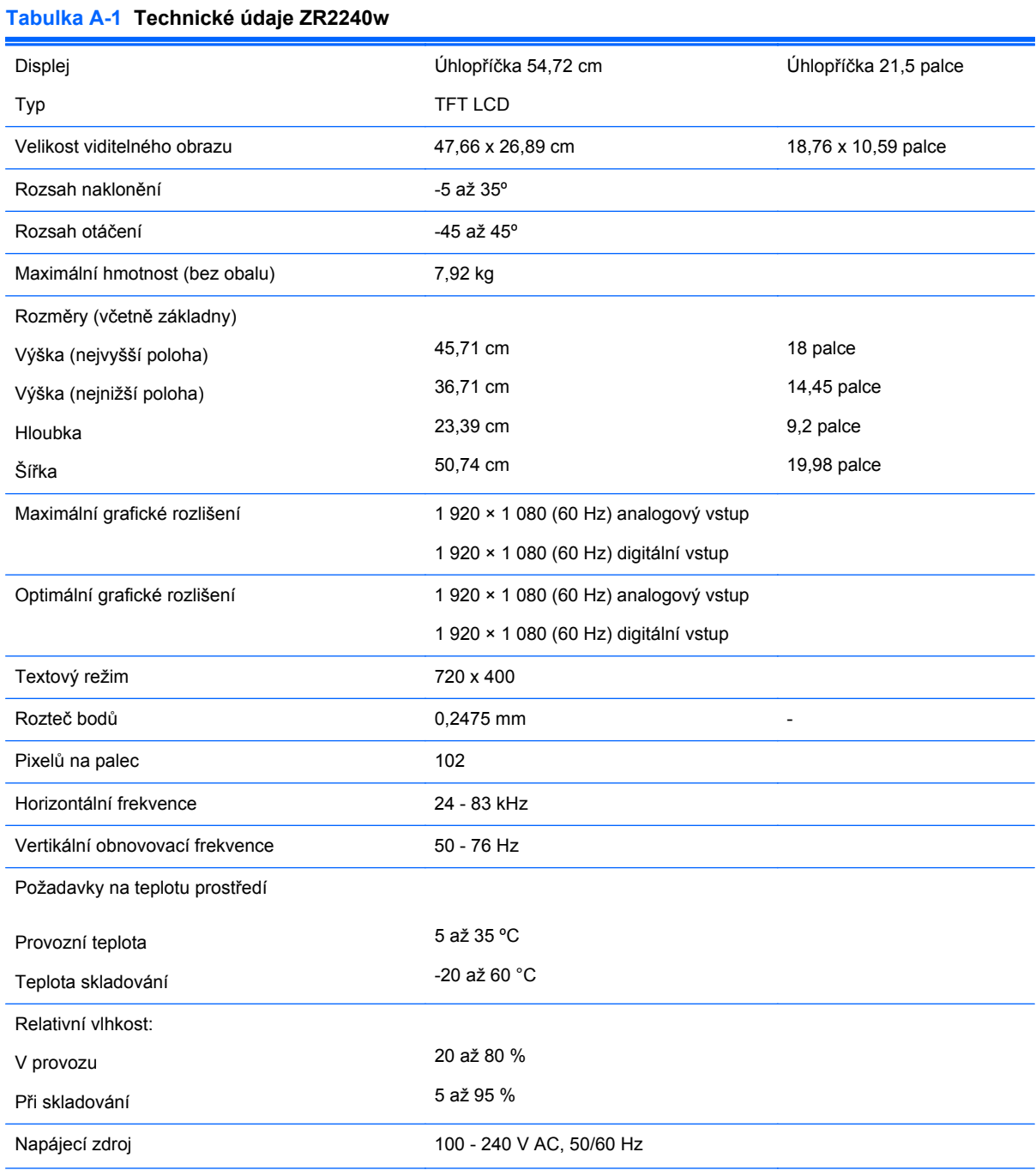

#### <span id="page-35-0"></span>**Tabulka A-1 Technické údaje ZR2240w (pokračování)**

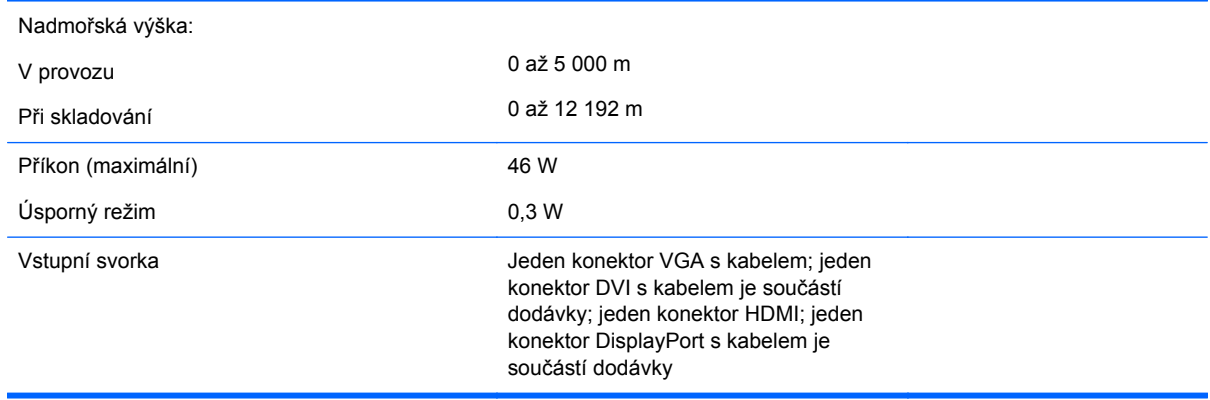

## **Model ZR2440w**

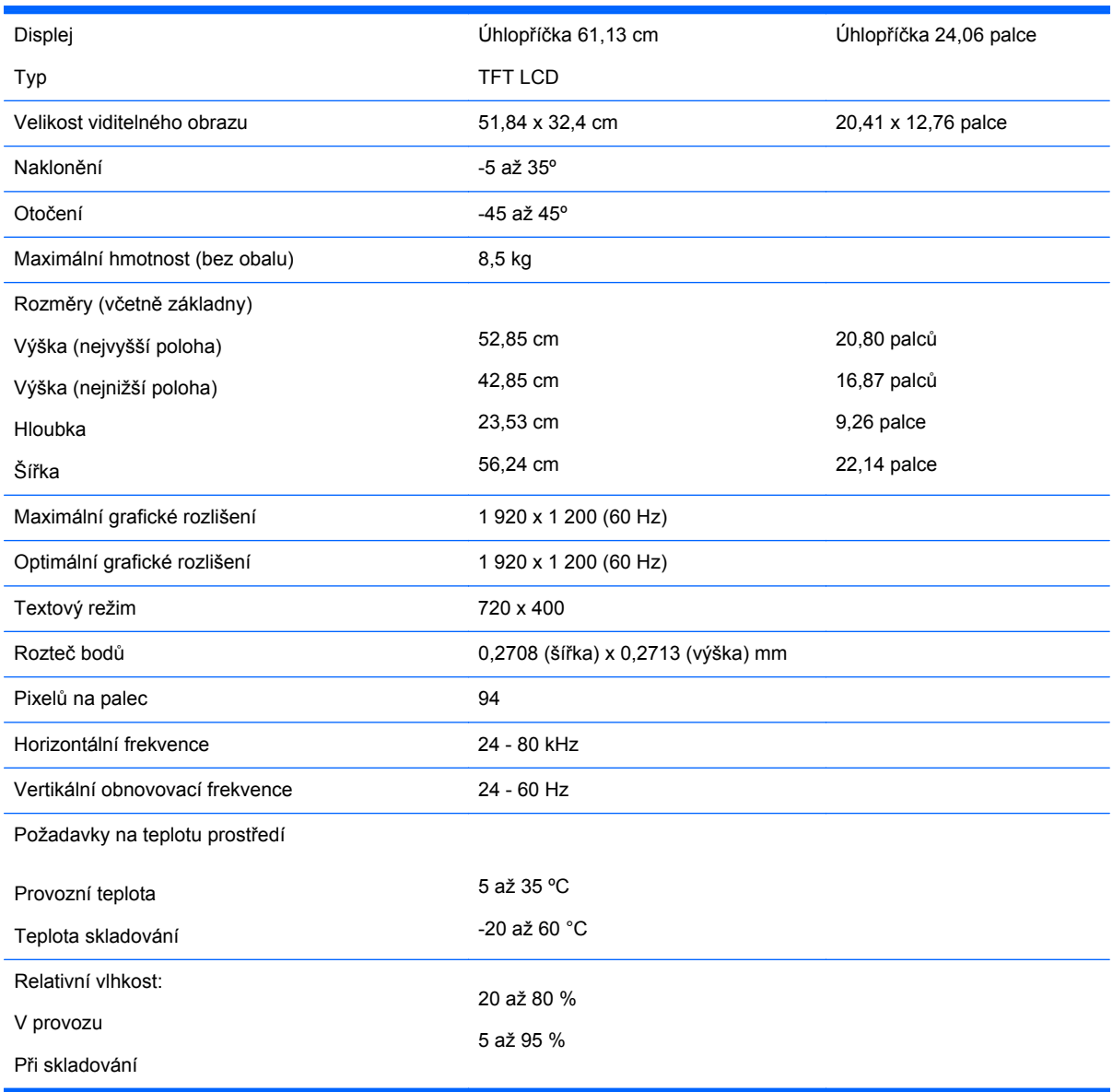

<span id="page-36-0"></span>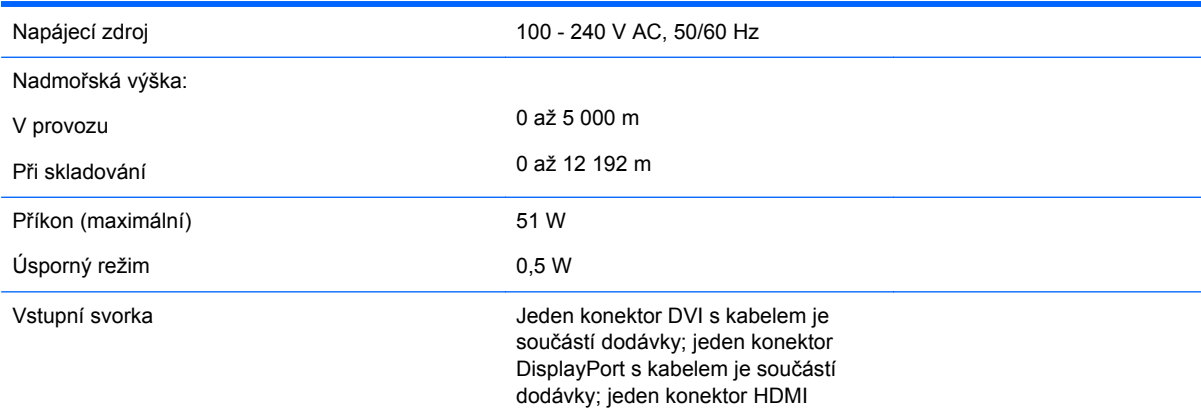

# **Model ZR2740w**

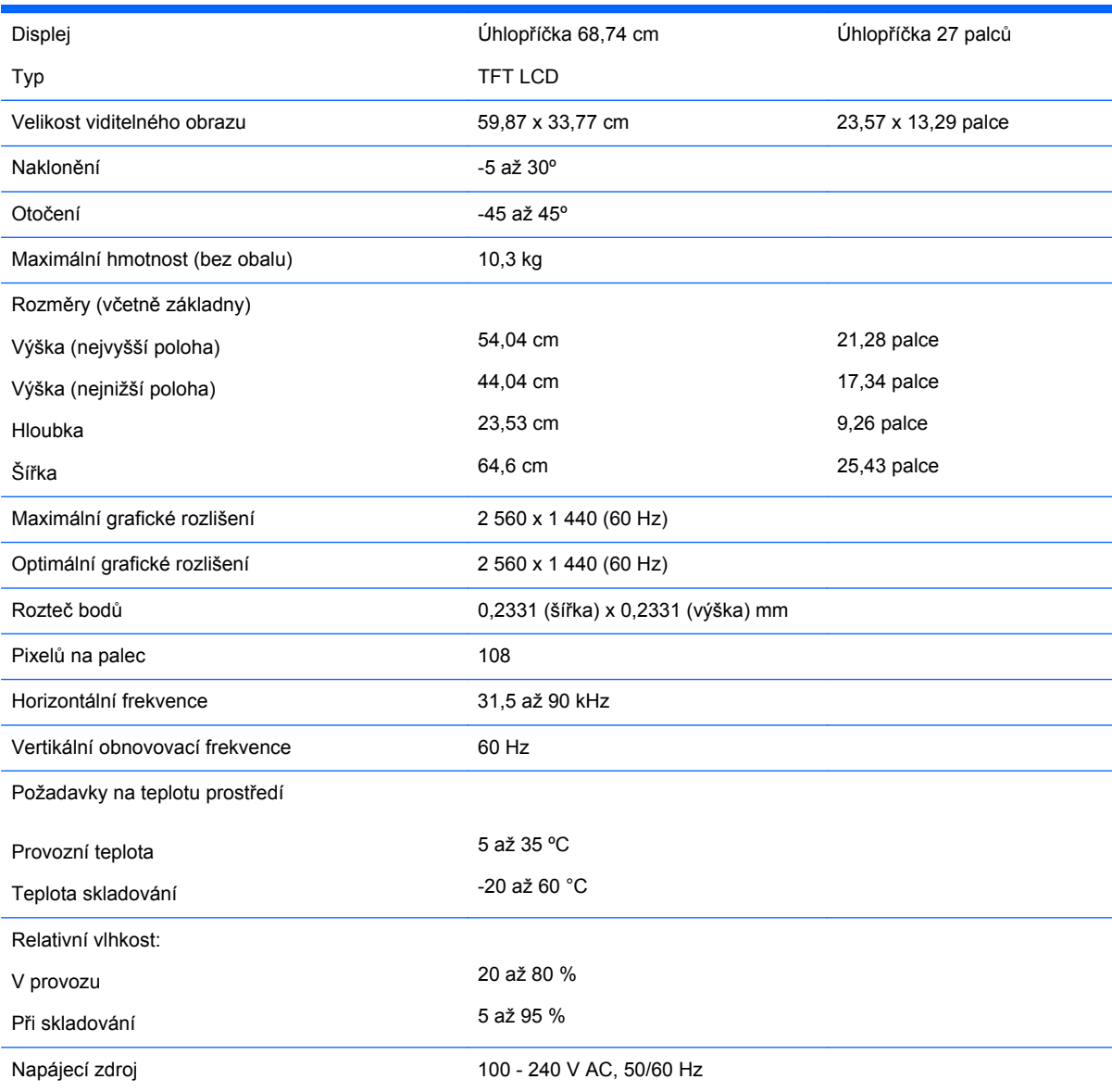

<span id="page-37-0"></span>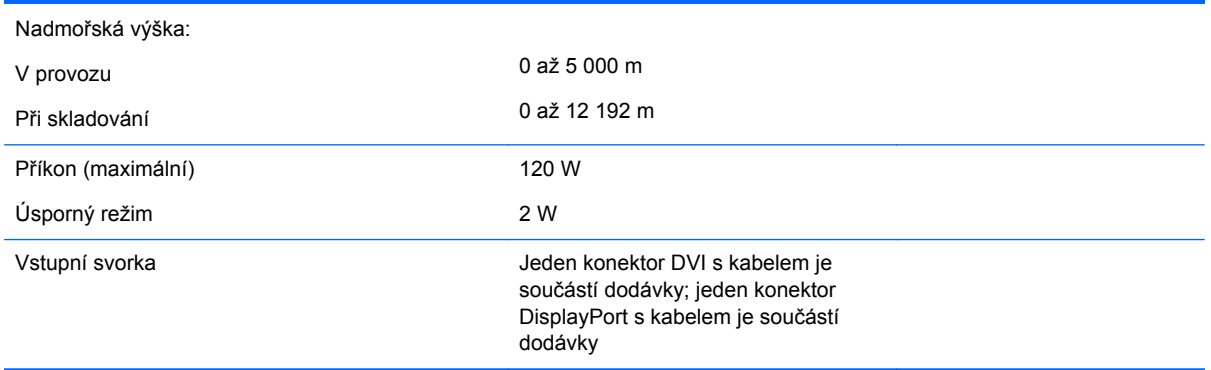

# **Přednastavená rozlišení displeje**

Níže uvedená rozlišení displeje jsou nejčastěji používané režimy a současně výchozí hodnoty nastavené z výroby. Monitor automaticky rozpozná tyto přednastavené režimy, které se zobrazí ve správné velikosti a vystředěné na obrazovce.

#### **Přednastavené režimy modelu ZR2040w**

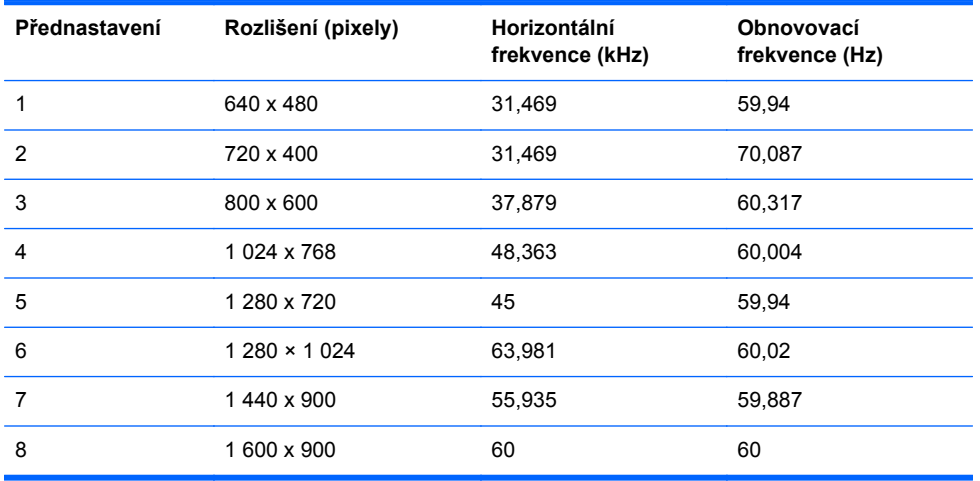

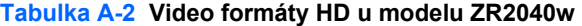

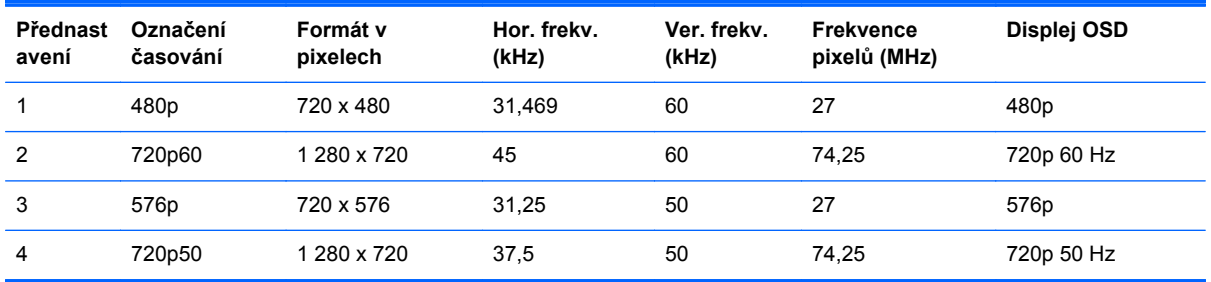

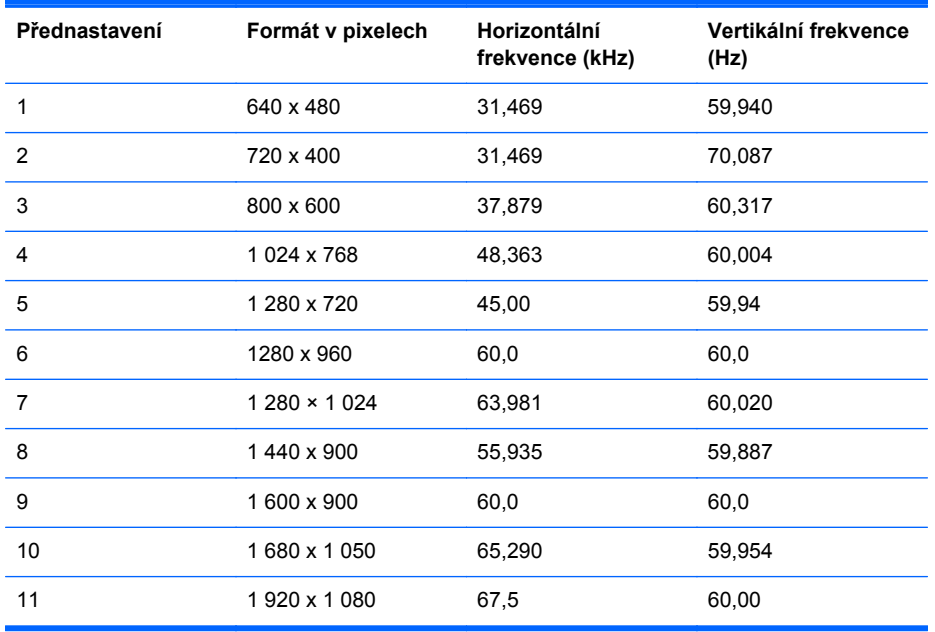

### <span id="page-38-0"></span>**Přednastavené režimy modelu ZR2240w**

#### **Tabulka A-3 Video formáty HD u modelu ZR2240w**

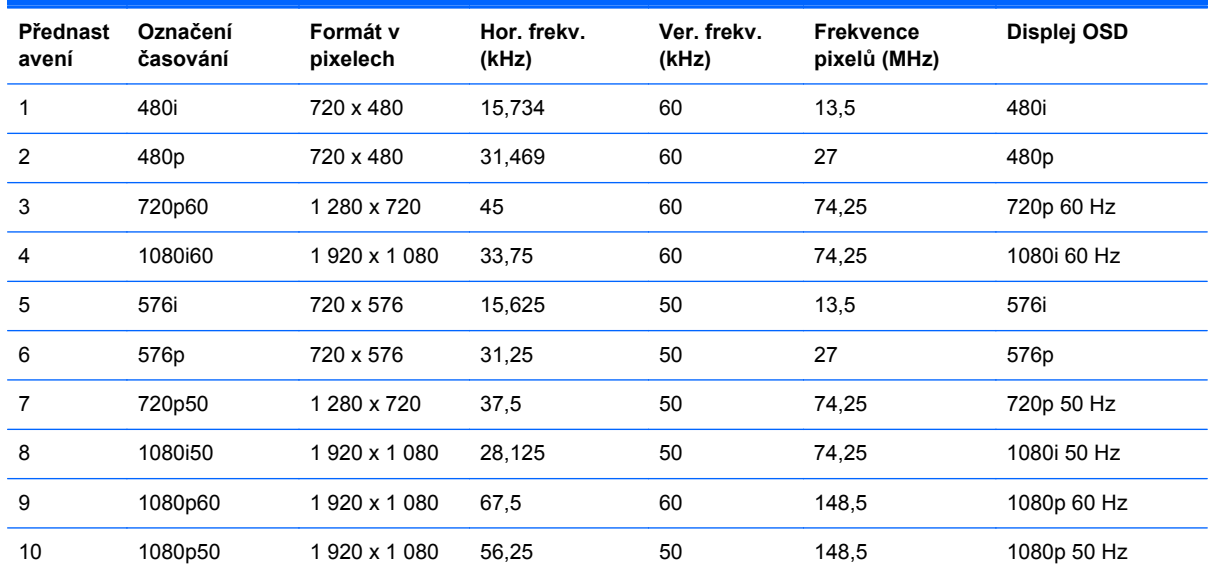

### **Přednastavené režimy modelu ZR2440w**

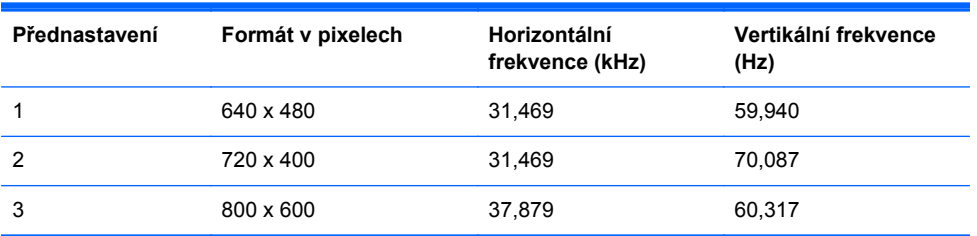

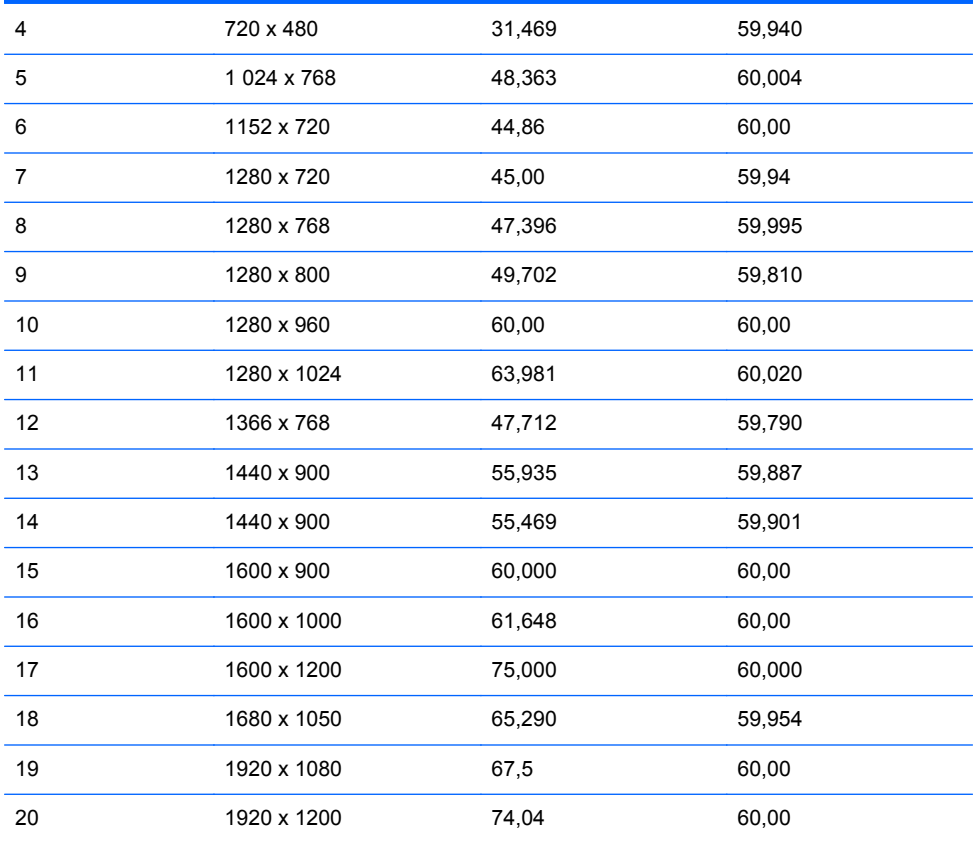

#### **Tabulka A-4 Video formáty HD u modelu ZR2440w**

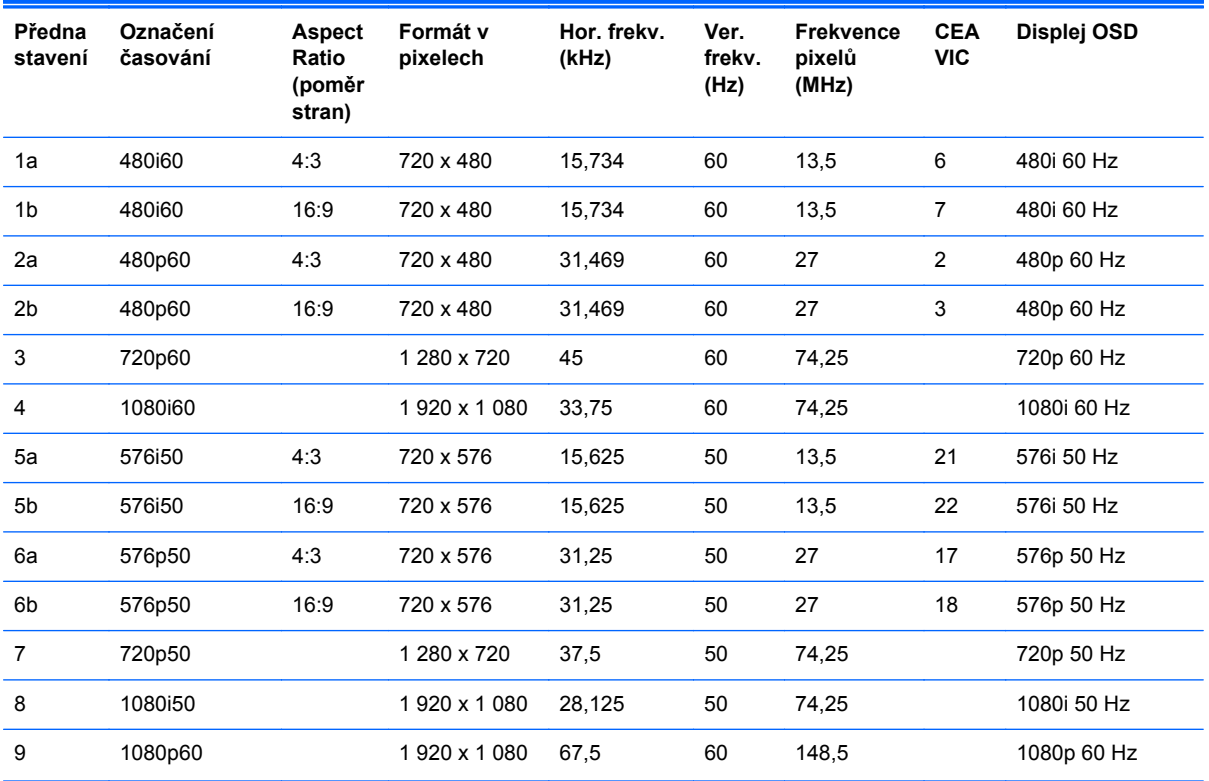

| 10 | 1080p50     | 1920 x 1080 | 56.25  | 50 | 148.5  |    | 1080p 50 Hz |
|----|-------------|-------------|--------|----|--------|----|-------------|
| 11 | 1080p23.976 | 1920 x 1080 | 27.0   | 24 | 74.250 | 32 | 1080p 24 Hz |
| 12 | 1080p24     | 1920 x 1080 | 27.0   | 24 | 74.250 | 32 | 1080p 24 Hz |
| 13 | 1080p25     | 1920 x 1080 | 28.125 | 25 | 74.250 | 33 | 1080p 25 Hz |
| 14 | 1080p29.97  | 1920 x 1080 | 33.750 | 30 | 74.250 | 34 | 1080p 30 Hz |

<span id="page-40-0"></span>**Tabulka A-4 Video formáty HD u modelu ZR2440w (pokračování)**

## **Přednastavené režimy modelu ZR2740w**

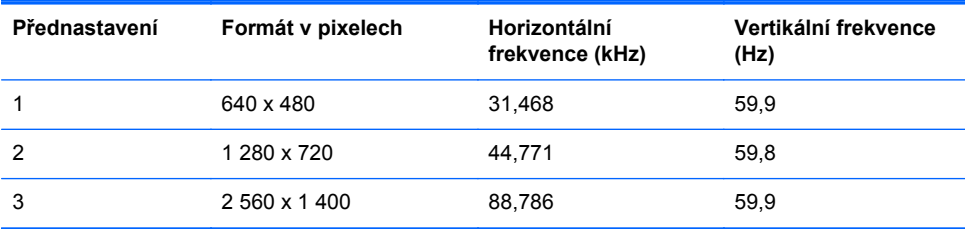

# <span id="page-41-0"></span>**Funkce pro úsporu energie**

Navíc k normálnímu provoznímu režimu je monitor vybaven úsporným režimem, neboli režimem "spánku", při kterém je spotřeba nižší než 0,5 W a ze kterého vystoupí libovolným vstupním signálem. Monitor přejde do režimu spánku automaticky v případě, že přestane přijímat vstupní signál, takže zapnutí počítače časovačem je jedním ze způsobů, jak časovačem zapnout i monitor. Některé modely mají také své vlastní časovače zapnutí. Kontrolka napájení na předním panelu indikuje stav monitoru: modrá indikuje provoz, oranžová režim spánku a blikající oranžová časovačem řízené zapnutí spánku.

POZNÁMKA: Pokud je monitor vybaven hlavním vypínačem (umístěným v zadní části monitoru), přepnutí přepínače do polohy Off (Vypnuto) způsobí, že monitor dosáhne nejnižšího stavu napájení v době, kdy se nepoužívá.